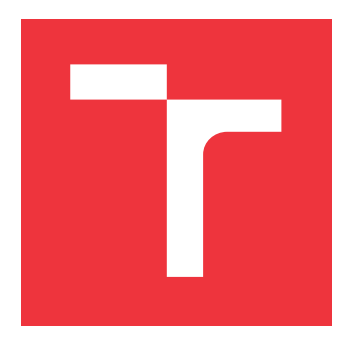

# **VYSOKÉ UČENÍ TECHNICKÉ V BRNĚ BRNO UNIVERSITY OF TECHNOLOGY**

# **FAKULTA INFORMAČNÍCH TECHNOLOGIÍ FACULTY OF INFORMATION TECHNOLOGY**

# **ÚSTAV POČÍTAČOVÝCH SYSTÉMŮ DEPARTMENT OF COMPUTER SYSTEMS**

# **FILMOTÉKA FILM LIBRARY**

**BAKALÁŘSKÁ PRÁCE BACHELOR'S THESIS**

**AUTHOR**

**SUPERVISOR**

**AUTOR PRÁCE VLADYSLAV NIMIZHAN**

**VEDOUCÍ PRÁCE Ing. MARTIN KRČMA**

**BRNO 2017**

Zadání bakalářské práce/19885/2016/xnimiz00

Vysoké učení technické v Brně - Fakulta informačních technologií

Ústav počítačových systémů

Akademický rok 2016/2017

# Zadání bakalářské práce

#### Řešitel: Nimizhan Vladvslav

Ohor: Informační technologie

Téma: Filmotéka

**Film Librarv** 

Kategorie: Web

#### Pokyny:

- 1. Nastudujte možnosti získávání informací o filmech a seriálech online v internetových databázích. Prostudujte rozhraní pro práci s těmito databázemi.
- 2. Navrhněte systém, který umožní uživateli vést databázi zhlédnutých filmů a seriálů, aktuálně sledovaných seriálů, včetně jejich hodnocení a poznámek (filmotéku) a dále umožní plánovat další sledování. Na naplánované sledování bude systém umět uživatele vhodnou formou upozorňovat. K vloženým záznamům bude systém automaticky hledat dodatečné informace ve vybraných databázích a integrovat je s informacemi vloženými uživatelem. Systém bude schopen generovat různé statistiky o sledování. Dále bude systém vybaven moderním vícejazyčným uživatelským rozhraním.
- 3. Navržený systém implementujte jako webovou službu.
- 4. Získejte a vyhodnoťte zpětnou vazbu od skupiny nezávislých uživatelů, testerů aplikace.
- 5. Navrhněte směr další práce.

#### Literatura:

· dle pokynů vedoucího

Pro udělení zápočtu za první semestr je požadováno:

· Splnění bodů 1 a 2.

#### Podrobné závazné pokyny pro vypracování bakalářské práce naleznete na adrese http://www.fit.vutbr.cz/info/szz/

Technická zpráva bakalářské práce musí obsahovat formulaci cíle, charakteristiku současného stavu, teoretická a odborná východiska řešených problémů a specifikaci etap (20 až 30% celkového rozsahu technické zprávy).

Student odevzdá v jednom výtisku technickou zprávu a v elektronické podobě zdrojový text technické zprávy, úplnou programovou dokumentaci a zdrojové texty programů. Informace v elektronické podobě budou uloženy na standardním nepřepisovatelném paměťovém médiu (CD-R, DVD-R, apod.), které bude vloženo do písemné zprávy tak, aby nemohlo dojít k jeho ztrátě při běžné manipulaci.

Vedoucí: Krčma Martin, Ing., UPSY FIT VUT Datum zadání: 1. listopadu 2016 Datum odevzdání: 17. května 2017

VYSOKÉ UČENÍ TECHNICKÉ V BRNĚ Fakulta informačních technologií Ústav počítačových systémů a sítí 612 66 Brno. Božetěchova 2

M. Sal

prof. Ing. Lukáš Sekanina, Ph.D. vedoucí ústavu

## **Abstrakt**

Tato bakalářská práce se zabývá vedením filmotéky. Uživatelé mají možnost vést databázi zhlednutých filmů a seriálů, včetně jejich hodnocení a poznámek, vkládat oblíbené filmy a seriály do vlastního seznamu. Další možnosti je přidávání vysílaných epizod seriálu do kalendáře. Na naplánované sledování uživatel dostává upozornění na zařízení které je synchronizováno s kalendářem. Při tvorbě aplikaci byl důležitý návrh samotného uživatelského rozhrání a intuitivnost systému. Výsledkem práce je aplikace, implementovaná v jazyce PHP 5.6 s využitím frameworku Nette.

### **Abstract**

This bachelor thesis is devoted to run film library. Users can manage databse of seen films and serials including ratings and notes. They can also add runntime of oncoming episodes to calendar. User gets notifications about planned episodes on their device synchronised with calendar. By designing of the aplication user interface and and intuitive interface was very important. Result of this work is an application implemented in PHP 5.6 with use of framework Nette.

### **Klíčová slova**

web, databáze, PHP, Nette, filmotéka, HTML, CSS, API.

### **Keywords**

web, database, PHP, Nette, film library, HTML, CSS, API.

### **Citace**

NIMIZHAN, Vladyslav. *Filmotéka*. Brno, 2017. Bakalářská práce. Vysoké učení technické v Brně, Fakulta informačních technologií. Vedoucí práce Ing. Martin Krčma

# **Filmotéka**

# **Prohlášení**

Prohlašuji, že jsem tuto bakalářskou práci vypracoval samostatně pod vedením pana Ing. Martina Krčmy. Uvedl jsem všechny literární prameny a publikace, ze kterých jsem čerpal.

> . . . . . . . . . . . . . . . . . . . . . . . Vladyslav Nimizhan 17. května 2017

# **Poděkování**

Rád bych poděkoval Ing. Martinovi Krčmovi, za vedení bakalářské práce, odbornou pomoc a přátelský přístup.

# **Obsah**

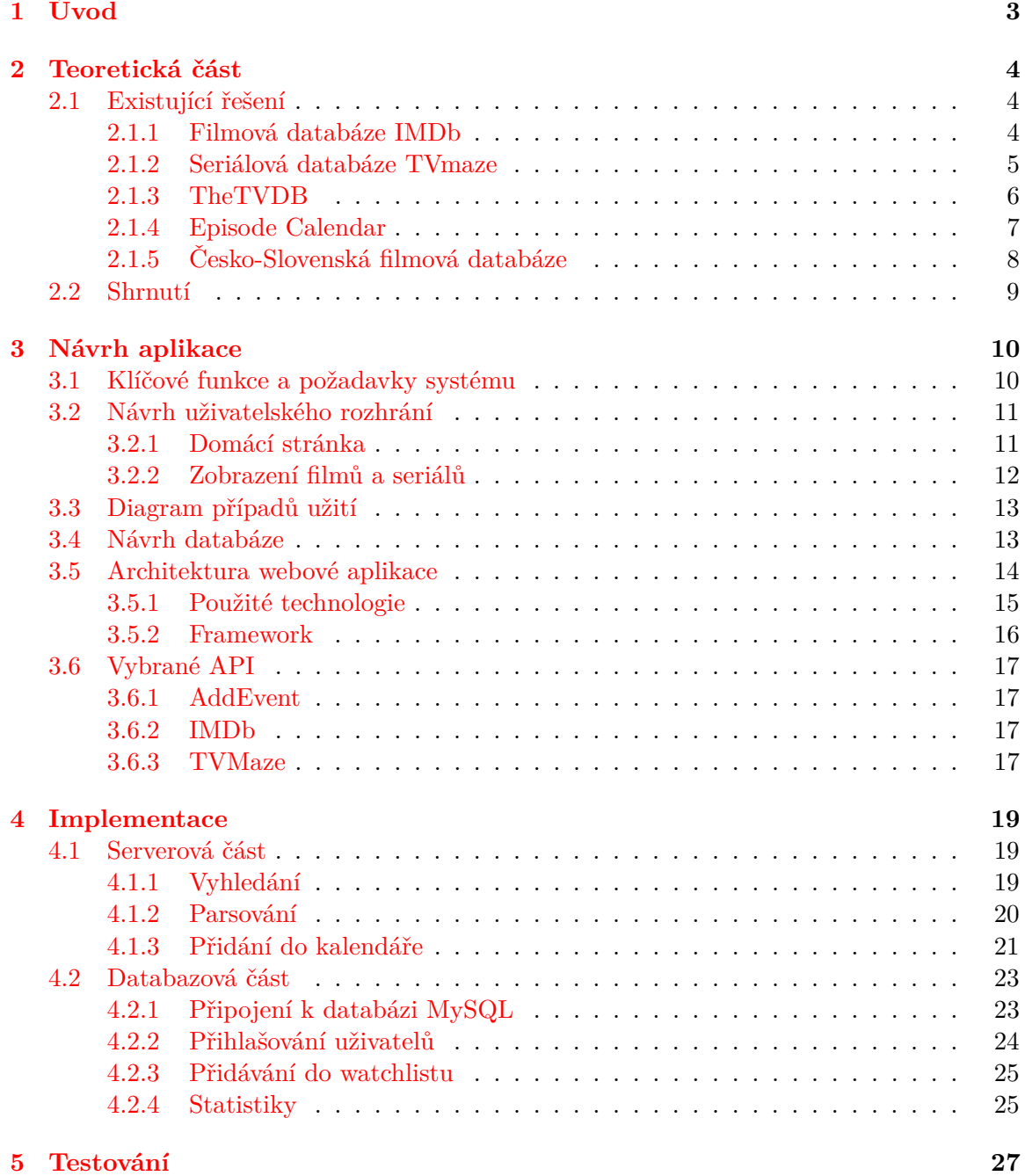

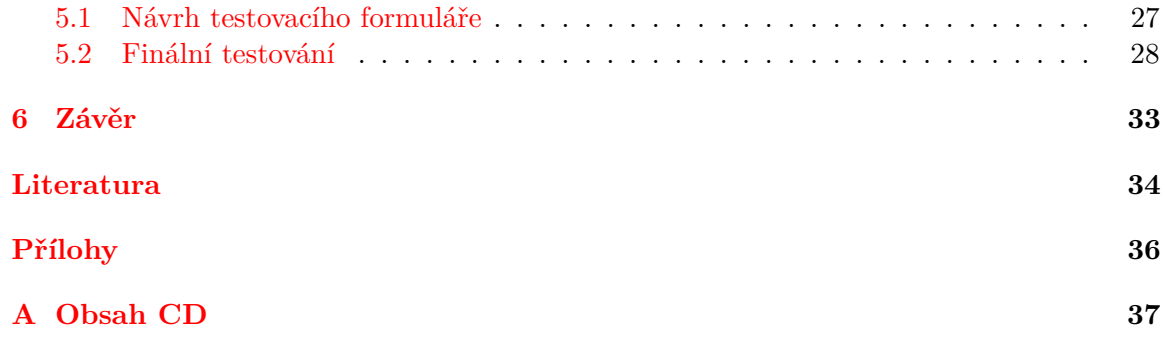

# <span id="page-6-0"></span>**Kapitola 1 Úvod**

V době, kdy jediná forma ukládaní filmu byla prostřednictvím zachycení obrazového a zvukového záznamu na pozitivní filmové kopii (zpravidla o šířce 8, 16, 35 nebo 70 mm), odpovědnosti filmoték byla systematizace, restaurovaní a uschovaní díla. S příchodem a rozšířením elektronických nosičů filmotéky začaly převádět svoje filmové archívy do digitální podoby která umožňuje mnohem jednodušší techniku kopírování a rozšířeni filmů.

Cílem bakalářské práce je vedení filmotéky, kde uživatele budou moct sledovat filmy a seriály zároveň, uchovávat historii zhlednutí, získávaní informací o filmech a seriálech, sdílet oblíbené seriály a dostávat upozorněni nových epizodu sledovaných seriálů. Motivaci k tomuto tématu slouží největší filmová databáze IMDb [\[6\]](#page-37-1) a autorem dlouhodobě využívaná seriálová databáze TVmaze [\[10\]](#page-37-2). Dalším cílem je kvalitní návrh a konkurence těmto projektům z hlediska grafické prezentace, absenci reklamy, jednoduchosti a srozumitelnosti uživatelského rozhraní.

Práce je rozdělena do několika okruhů. V tomto dokumentu se nejdřív seznámíme s existujícími řešeními. Základem každé aplikace je návrh na který se zaměřuje další kapitola. Tato část popisuje výběr použitých technologií pomocí kterých aplikace je vyvíjena. Závěr této kapitoly se zaměřuje na API, které bylo použito k získání podrobných informací o jednotlivých filmech a seriálech. Poslední kapitola se věnuje implementaci a popisuje jakým způsobem byly implementovány důležité části programu. Na konci dokumentu najdeme závěrečné shrnutí, výsledky testováni a další možný vývoj.

# <span id="page-7-0"></span>**Kapitola 2**

# **Teoretická část**

Při získávání podkladů byla studována již existující řešení webových filmoték, které budou popsaný na začátku kapitoly. Dál popíšeme funkcionalitu programu, jejich výhody a nevýhody, které ovlivní návrh výsledné aplikace. Následně se popíšou funkce které inspirovaly vývoj programu. Závěr kapitoly bude obsahovat shrnutí uvedených poznatků.

### <span id="page-7-1"></span>**2.1 Existující řešení**

Aplikace pro vedení vlastní filmotéky není novinkou a proto na internetu existuje několik kvalitních řešení. Při hledání podobných řešení byly nalezeny jenom některé aplikace které splňovaly pouze malou část uvedených požadavků. Populární aplikace se liší v různých funkci a cenou na jejich použití. Tato kapitola analyzuje existující řešení, cenu poskytovaných funkci, design a první dojmy při používaní aplikace.

#### <span id="page-7-2"></span>**2.1.1 Filmová databáze IMDb**

*Internet Movie Database* je webová stránka a světově největší databáze informací o více než 3.9 miliónů filmů, televizních seriálu, 7.5 milionů osobností spojených s filmovou tvorbou. Databáze poskytuje informace o aktuálním žebříčku filmů, které jsou nejnovější a nejsledovanější. U každého z filmů uživatel může jediným kliknutím zjistit, kdo v něm hraje, podívat se na upoutávku a přečíst si nejzajímavější informace. Jednou z populárních možnosti *IMDb* je online hodnocení. Registrované uživatelé mají možnost hodnotit filmy. Na stupnici od 1 (nejhorší) do 10 (nejlepší) může každý z dlouhodobě registrovaných uživatelů vyjádřit své sympatie k příslušnému filmovému titulu. Na základě hodnocení uživatelů je sestaven zebřiček 250 nejlepších filmu všech dob, a taky 100 nejhorších filmu. V tomto zebřičku TOP-250 se neberou v úvahu hodnocení všech hodnoticích. Započítáné jsou pouze hlasy trvalých uživatelů. Tímto způsobem je možné předcházet podváděni přičátaní hlasů. Nevýhodou *IMDb* je naplnění webové stránky která obsahuje hodně nepotřebných informací včetně reklamy ve které uživatel se ztrácí. Další nevýhodou je absence kalendáře pro jednotlivé epizody. [\[6\]](#page-37-1)

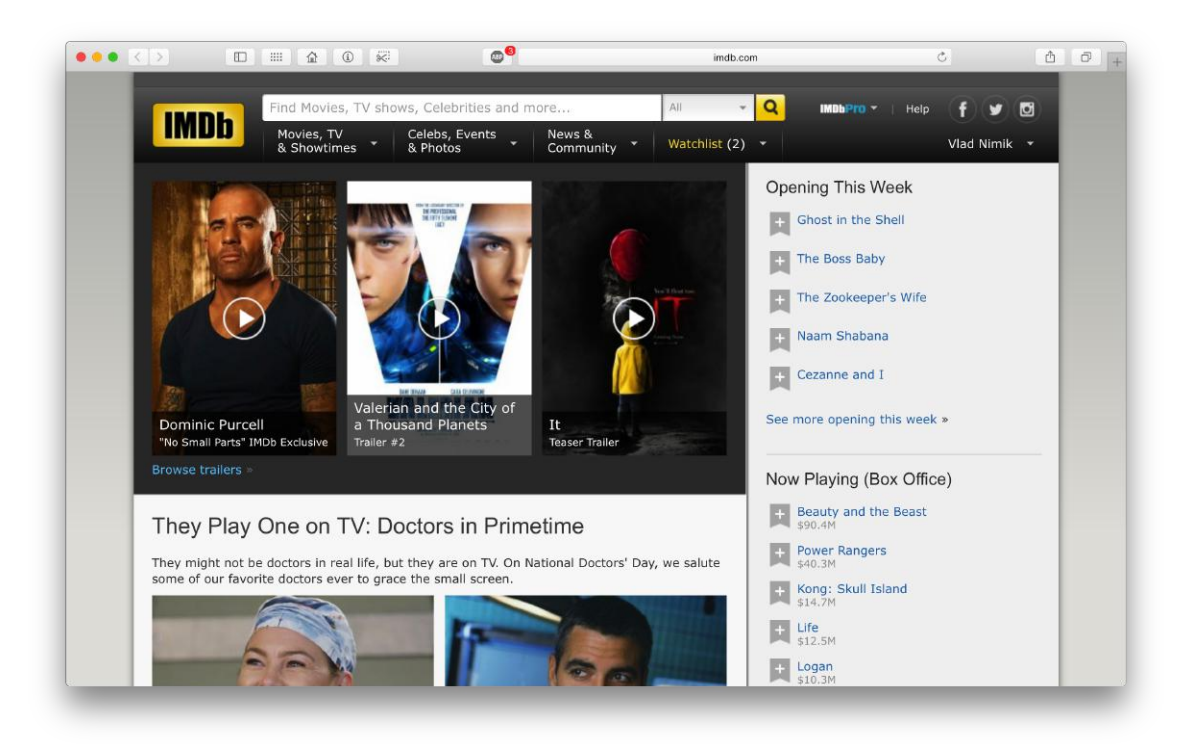

Obrázek 2.1: Filmová databáze IMDb

#### <span id="page-8-0"></span>**2.1.2 Seriálová databáze TVmaze**

*TVmaze* je komunita televizních a specializovaných přispěvatelů. Každodenně se databáze aktualizuje a poskytuje uživatelům informací o seriálech, hercích, epizodách a jejich podrobnostech. Další možnosti je sledovaní dnešních televizních pořadů a následujících

epizod. Uživatel má možnost vyhledat pořad podle typu, stavu, žánru a jazyků. Stejně jako u*IMDb* stránka poskytuje možnost hodnocení seriálu trvalým uživatelům, podle kterého sestavuje zebřiček nejlepších seriálu a programu. Na rozdíl od *IMDb* stránka poskytuje moderní design a omezený funkcionalitou kalendář. Pro přidání nových a rozšíření původních funkci aplikace nabízí premium účty v ceně od 36 do 120 € ročně.  $[10]$ 

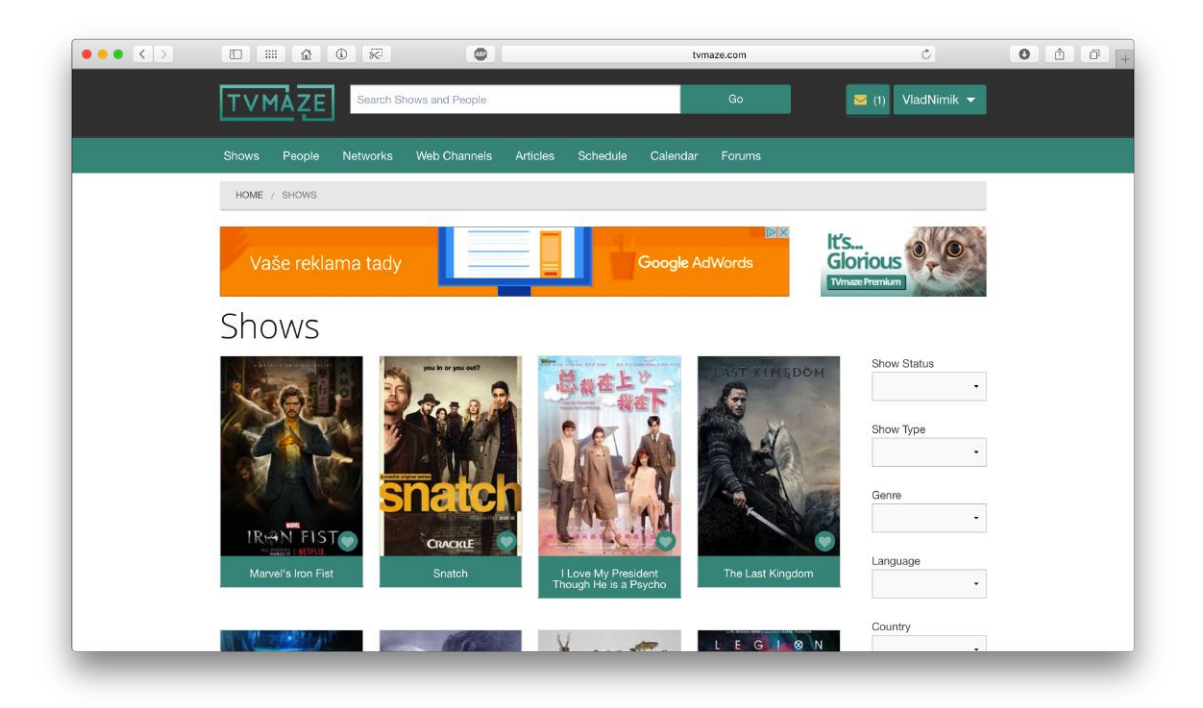

Obrázek 2.2: Seriálová databáze TVmaze

#### <span id="page-9-0"></span>**2.1.3 TheTVDB**

*TheTVDB* - otevřená databáze televizních seriálů v různých jazycích co je velkou výhodou oproti jiným databázím. Webová stránka obsahuje informace, kterou uživatelé můžou přidávat nebo měnit. Veškeré informace a obrázky na stránkách jsou nahrány uživateli pro ostatní uživatelé. Databáze a webová stránka jsou otevřené pro používání a šíření *GNU GPL* licenci[\[2\]](#page-37-3). Web používá moderovanou editaci pro udržování vlastní normy a zlepšeni kvality poskytovaných informací. Pro vývojáře databáze nabízí *JSON API*. Nevýhodou aplikace je nemoderní design, chybějící informace o následujících epizodách a jejich možnost přidáváni do kalendáře. Uživatel tedy neobdrží žádné upozornění o nastávajících epizodách [\[1\]](#page-37-4).

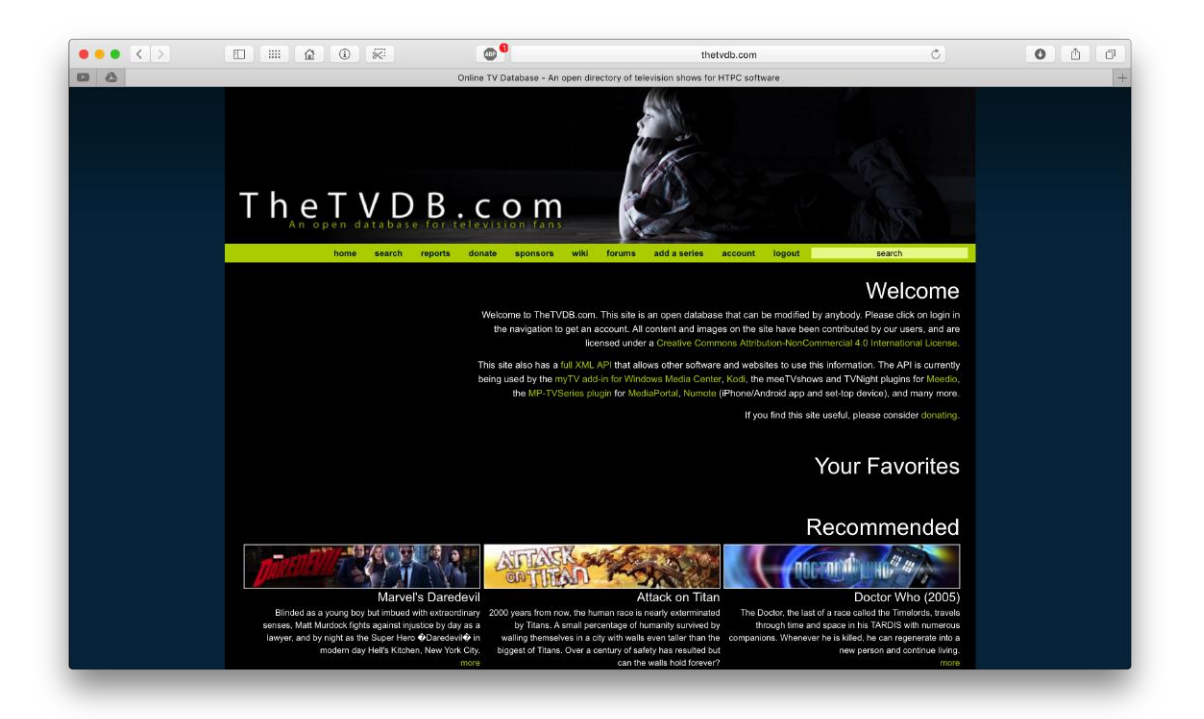

Obrázek 2.3: Seriálová databáze TheTVDB

### <span id="page-10-0"></span>**2.1.4 Episode Calendar**

Episode Calendar - další aplikace televizních pořadů, která získává data z databáze The-TVDB. Kvůli nedostatku informaci o seriálu a jednotlivých epizod lze říct, že web je více zaměřen na práci s kalendářem, který je zobrazeny hned na hlavni stránce. Základní verze aplikace obsahuje žebříček nejlepších seriálů, ukazuje pokrok profilu vůči zhlednutým epizodám, umožňuje přidávat epizody do " watchlistu" a importovat je do servisu Kalendáře Google. V placené verzi jsou zahrnovány "achievementy", absence reklamy, moznost vytvoření vlastního seznamu a možnost nahlédnutí do kalendářů přátel. V placené verzi má uživatel taktéž moznost zrušení omezeného poctu sledovaných seriálů. Maximální počet, které si uživatel může přidat do svého kalendáře, je v neplacené verzi omezen na 20 seriálů [\[3\]](#page-37-5).

| $\bullet$ $\bullet$ $\bullet$ $\bullet$ $\circ$ $\circ$ | HH.<br>益<br>田                                                                                                    | 8<br>$\circledcirc$                                           | $\circ$                                     | episodecalendar.com                                                                                                    |               | $\circ$       | $\begin{array}{ccc} \bullet & \circ \end{array}$<br>$\circ$   |  |  |
|---------------------------------------------------------|----------------------------------------------------------------------------------------------------|---------------------------------------------------------------|---------------------------------------------|----------------------------------------------------------------------------------------------------|---------------|---------------|---------------------------------------------------------------|--|--|
| ▀<br><b>Episode</b>                                     | You can remove ads by upgrading your account in your settings page.<br><b>DEPOSIT €50</b><br><b>JACKPOT</b><br><b>PLAY FOR <math>£150!</math></b> |                                                               |                                             |                                                                                                    |               |               |                                                               |  |  |
| Q Search show<br>Calendar<br>Unwatched<br>381           |                                                                                                    |                                                               | « February                                  | March<br>2017                                                                                                    | April »       |               |                                                               |  |  |
| My shows                                                | Show episode titles                                                                                                    |                                                               |                                             |                                                                                                    |               |               | Hide                                                          |  |  |
| Browse                                                  | Mon                                                                                                    | Tue                                                           | Wed                                         | Thu                                                                                                    | Fri           | Sat           | Sun                                                           |  |  |
| <b>Trends</b>                                           | Feb 27                                                                                                    | Feb 28                                                        | Mar 01                                      | <b>Mar 02</b>                                                                                                    | Mar 03        | Mar 04        | Mar 05                                                        |  |  |
| Recommendations<br><b>Blog</b><br>11                    | Taken (2016)<br>Pilot (s01e01)                                                                                                    | $\Box$ Imposters<br>Cohen, Lenny Cohen.<br>(s01e04)           | <b>Chicago Justice</b><br>Fake (3) (s01e01) | □ Riverdale<br>Chapter Six: Faster,<br>Pussycats! Kill! Kill!<br>(s01e06)<br>The Blacklist:<br>Redemption<br>Kevin Jensen (s01e02) |               |               | □ Big Little Lies<br>Living the Dream (s01e03)                |  |  |
| Help<br>Features                                        |                                                                                                    |                                                               | $\Box$ Legion<br>Chapter 4 (s01e04)         |                                                                                                    |               |               | □ Chicago Justice<br><b>Uncertainty Principle</b><br>(s01002) |  |  |
| Premium<br>Contact                                      |                                                                                                    |                                                               |                                             |                                                                                                    |               |               | Crashing (2017)<br>Yard Sale (s01e03)                         |  |  |
| My profile                                              |                                                                                                    |                                                               |                                             |                                                                                                    |               |               | Making History (2016)<br>Pilot (s01e01)                       |  |  |
| Friends<br>Settings<br>Log out                          |                                                                                                    |                                                               |                                             |                                                                                                    |               |               | <b>O</b> The Arrangement<br>(2016)<br>Pilot (s01e01)          |  |  |
| <b>PIPERTY</b><br>.€<br><b>ЈАСКРФТ</b>                  |                                                                                                    |                                                               |                                             |                                                                                                    |               |               | □ The Good Fight<br>Henceforth Known as<br>Property (s01e04)  |  |  |
| <b>DEPOSIT €50</b><br><b>PLAY FOR</b>                   |                                                                                                    |                                                               |                                             |                                                                                                    |               |               | □ Time After Time<br>(2016)<br>Pilot (s01e01)                 |  |  |
| 50!                                                     |                                                                                                    |                                                               |                                             |                                                                                                    |               |               | □ Time After Time<br>(2016)<br>I Will Catch You (s01e02)      |  |  |
| reate account                                           | <b>Mar 06</b>                                                                                                    | Mar 07                                                        | <b>Mar 08</b>                               | <b>Mar 09</b>                                                                                                    | <b>Mar 10</b> | <b>Mar 11</b> | <b>Mar 12</b>                                                 |  |  |
| 부분 English                                              | □ Taken (2016)<br>Ready (s01e02)                                                                                                    | Chicago Justice<br>See Something (s01e03)<br>$\Box$ Imposters | <b>O</b> Legion<br>Chapter 5 (s01e05)       | □ Riverdale<br>Chapter Seven: In a Lonely<br>Place (s01e07)                                                                        |               |               | □ Big Little Lies<br>Push Comes to Shove<br>(s01e04)          |  |  |

Obrázek 2.4: Seriálová databáze Episode Calendar

#### <span id="page-11-0"></span>**2.1.5 Česko-Slovenská filmová databáze**

Česko-Slovenská filmová databáze (*dále jako ČSFD*) je databáze filmů, televizních pořadů a sociální síť pro filmové fanoušky. *ČSFD* obsahuje téměř 502 tisíc filmů a 350tisíc registrovaných uživatelů. Hodnocení a recenze filmů – jsou veřejné a z obsáhlé databáze filmů tvoří mapu jejich kvality. *ČSFD* je českou obdobou databáze *IMDb*. Na rozdíl od ní umožňuje registrovaným uživatelům vést si přehled vlastní filmotéky, nabízí program všech českých a slovenských kin, přehled filmů vycházejících v kinech, nebo taky program českých a slovenských televizních stanic. Nedílnou součástí tohoto webu jsou statistiky a žebříčky, např. 300 nejoblíbenějších, nejlepších, nejpopulárnějších nebo nejhůře hodnocených filmů a seriálů.

*ČSFD* má taky svoje nevýhody. Jednou z nich je absence jiných jazyku. Web je tedy určen jenom pro české a slovenské uživatelé. Další nevýhodou je neumožnění sledováni nových epizod u seriálu, protože databáze neposkytuje žádný kalendář. Další nevýhodou (negativem) je spousta zbytečných informaci, které zatěžují webovou stránku a uživatele např. žhavé online filmy, DVD tipy (v dnešní době lidi dávají přednost online službám např. Netflix před kupováním DVD), nejnavštěvovanější videa a nejoblíbenější uživatelé dle krajů [\[11\]](#page-37-6).

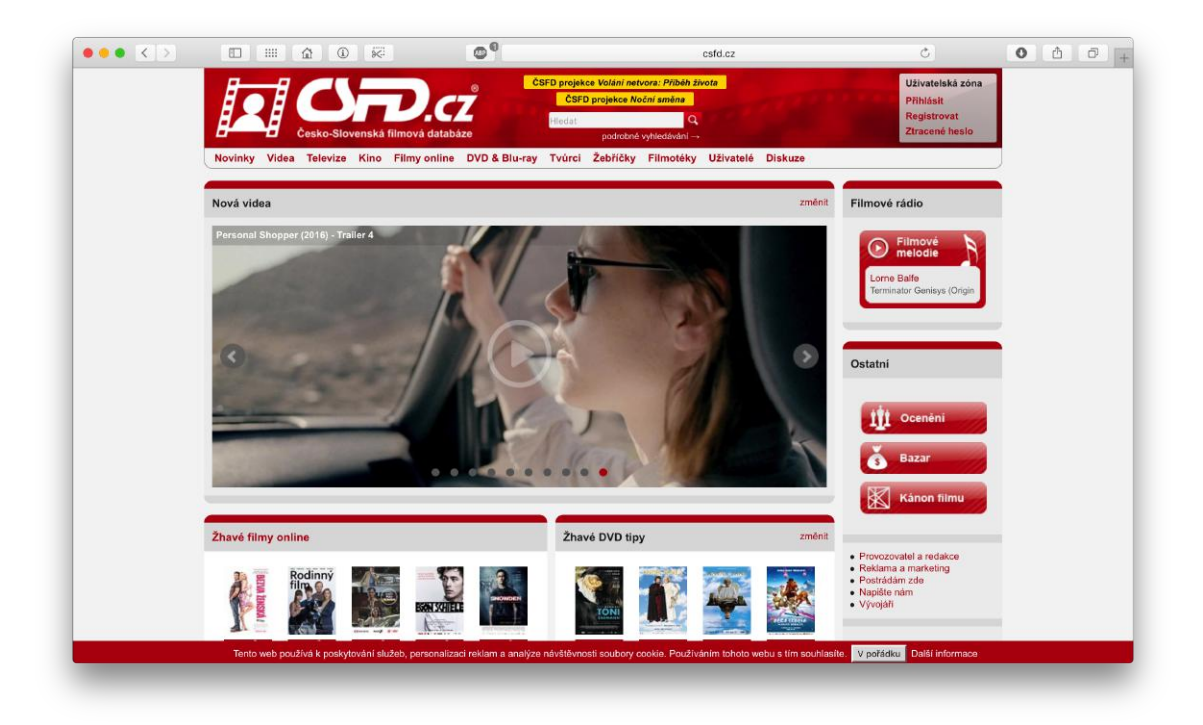

Obrázek 2.5: Česko-Slovenská filmová databáze

### <span id="page-12-0"></span>**2.2 Shrnutí**

Existuje několik aplikaci zaměřených na sledování seriálů že kterých si uživatel může vybrat nejlepší podle vlastních požadavků. První nevýhodou podobných aplikaci je to, že jsou funkčně omezený a pro využití rozšířených funkci, uživatel musí kupovat premium verzi programu a pravidelně platit každý měsíc nebo rok v závislosti od vybrané aplikace. Další nevýhodou je, že uživatel nemá k dispozici zkušební verzi premium účtu. Je tedy nucen předplatit si danou službu bez možnosti její vyzkoušení. Táto vlastnost odradí většinu uživatelů, který tak často sáhnou po jiné internetové službě. Následující nevýhodou existujících programu je nemoderní vzhled, častý výskyt reklamy a velmi omezená přizpůsobivost kvůli velkému počtu nadbytečných informací. Z aplikací uvedených výše umožňuje souběžné sledování filmů a seriálů jenom IMDb. Tak jako každá jiná aplikace IMDb taky má své nevýhody. IMDb neposkytuje uživateli možnost synchronizace informací se svým kalendářem. Není teda možné přidávat sledované seriály resp. filmy do svého denního rozvrhu a dostávat patřičné upozornění. Dalším nedostatkem je nepřítomnost české lokalizace, pouze TheTVDB poskytuje informace v různých jazycích, která většinou není úplná kvůli malému zájmu a použití že strany českých uživatelů, které by měli sami přidávat a starat se o informací na webové stránce.

Na základě provedené analýzy bylo zjištěno, že dostupnou aplikaci, která by splňovala všechny potřebné požadavky na internetu není. Podobné aplikace jsou placené nebo nemoderní s nedostačující přizpůsobivosti.

# <span id="page-13-0"></span>**Kapitola 3**

# **Návrh aplikace**

Tato kapitola je zaměřena na návrh řešení. Jako první rozebereme klíčové funkce aplikace a obecně požadavky na informační systém. Pokračování návrhu proběhne zaměřením na grafické modely a jejich jednotlivé části. Dále bude na základě specifikace a analýzy požadavků vytvořen diagram případů užití (Use čase diagram) a datový model potřebný pro vytvoření aplikace. Závěr kapitoly se zaobírá vybranými API, dostupnými technologiemi a následně jejich analýzou a výběrem konkrétně technologií pro vývoj.

### <span id="page-13-1"></span>**3.1 Klíčové funkce a požadavky systému**

Každá filmotéka nabízí základní množství vlastnosti a funkci. Je zřejmě, že jednotlivé funkce a vlastnosti se mohou v závislosti od konkrétního zaměření daně filmotéky značně lišit. Základním požadavkem pro takový informační systém jsou obecně informace o filmech a seriálech. Tento základ může být obalen dalšími pokročilými informacemi jako hodnocení uživatelů, popis jednotlivých epizod a sezón, datum zveřejnění seriálu a datum další epizody.

Pokud je seriál právě vysílaný, uživatel má k dispozici odkaz na jeho následující epizodu. Odkaz obsahuje popis epizody, čas zveřejnění podle časového pásma a funkce přidání epizody do vlastního kalendáře. Tím uživatel obdrží včas upozornění a nezapomene na žádnou další epizodu jeho oblíbeného pořadu.

Další možnosti je, že jednotlivý seriál obsahuje všechny data epizod. Pokud datum epizody je v blízké budoucnosti, epizody se budou zobrazovat v sekci nad ostatními epizodami. Tím pádem si uživatel může přidat všechny další epizody do svého kalendáře. Tato funkce zachraňuje uživatele před stálým přidáváním jednotlivých epizod a tím pádem eliminuje riziko zapomenutí na další epizodu.

Registrováni uživatele mají možnost ohodnotit seriál nebo film prostřednictvím komentářů. Hodnotit tak mohou filmy a seriály ještě před samotným přidáním seriálu a filmu do jejich watchlistu. Kazdy seriál bude obsahovat jednotlivé hodnocení podle filmové databáze *IMDb* a registrovaných uživatelů naše aplikace. Kromě toho taky bude obsahovat zvlášť pozitivní a negativní komentáře na základě získaných bodů od uživatelů. Popularita seriálu stoupá na základě počtu lidí, které tento seriál sledují a je zobrazená u jednotlivých filmu nebo seriálu.

### <span id="page-14-0"></span>**3.2 Návrh uživatelského rozhrání**

Tato sekce se věnuje návrhu GUI aplikace. Hlavním cílem je určit jakým způsobem budou data vizuálně zobrazovaná uživateli. Základem bylo vytvořit jednoduché prostředí přístupné pro všechny s přehledným a responzivním designem. Taktéž si navrhneme z jakých části se prostředí bude skládat a kam umístíme jednotlivé prvky. Pro lepší vysvětlení jsou uvedené grafické schémata které byly vytvořené pomoci nástroje Moqups [\[7\]](#page-37-7).

#### <span id="page-14-1"></span>**3.2.1 Domácí stránka**

Nejdřív bylo nutné navrhnout hlavní vzhled stránky, kde se bude nacházet formulář na vyhledávání filmu nebo seriálu. Ten bude obsahovat tlačítko, kterým dojde k odeslání formuláře. Tento způsob zobrazení domácí stránky je zvolen z důvodů jednoduššího vyhledání potřebných informací. Vzhled domácí stránky lze vidět na obrázku **[??](#page-14-2)**. Webová stránka je rozdělena na dvě části a to na navigační a zobrazovací část

<span id="page-14-2"></span>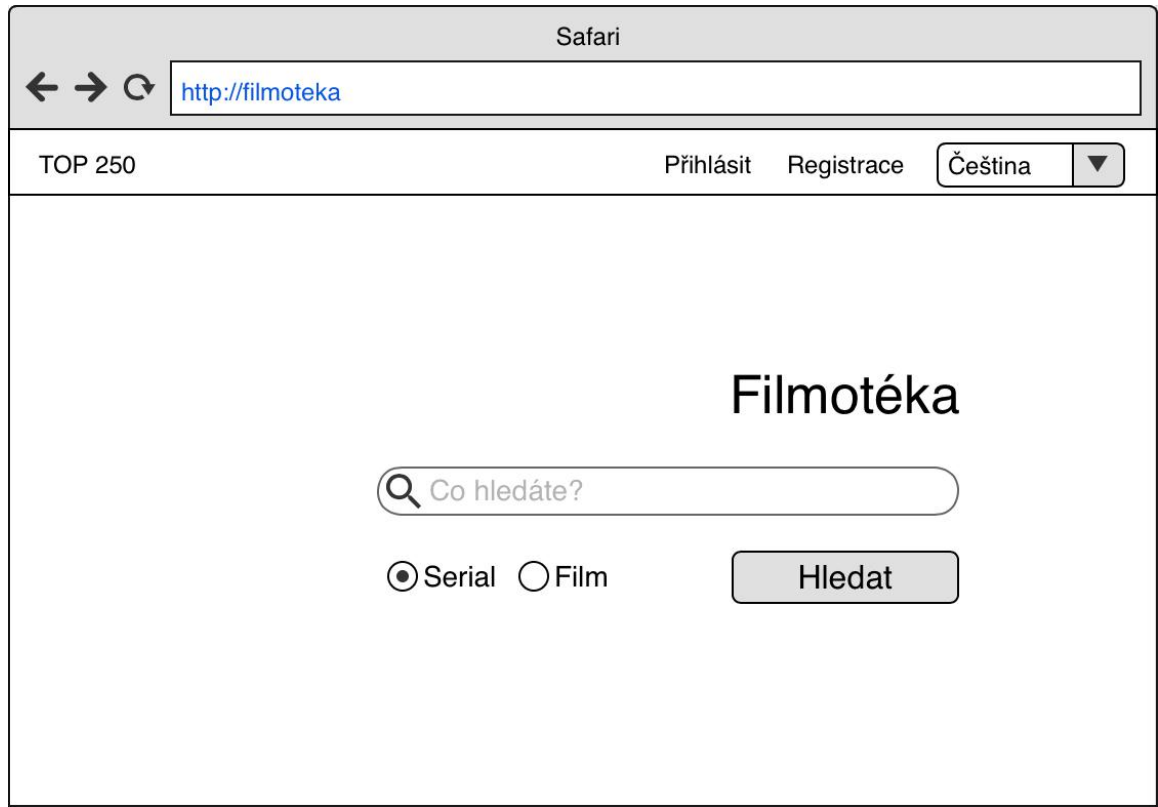

Obrázek 3.1: Návrh domácí stránky

Navigační část se bude zobrazovat v horní části každé stránky jako horizontální pruh. V levé části bude obsahovat odkaz na seznam nejlepších seriálu. V právě části se nachází odkaz na registraci a přihlašování uživatele. Dalším prvkem je rozbalovací měnu s možnosti výběru jazyků aplikace.

Zobrazovací část na rozdíl od navigační části mění svůj obsah v závislosti od navštívené stránky.

#### <span id="page-15-0"></span>**3.2.2 Zobrazení filmů a seriálů**

Jednou z hlavních činnosti, kterou uživatel bude často provádět je přidávání nových seriálu do watchlistu. K tomu slouží samostatná stránka ke které se uživatel dostane skrz vyhledávání a výběr potřebného seriálu ze seznamu všech seriálu s podobným nebo stejným názvem. Obsah stránky se mění podle toho, jestli uživatel je nebo není přihlášen. Stránka je rozdělena na 2 části. První část je horizontální seznam který se skládá z odkazu na:

**Sezóny** které obsahují plakát, popis a další údaje o jednotlivých sezónách seriálu: úvodní část, poslední část, počet epizod, kanál a země.

**Epizody** obsahuje seznam všech epizod seriálu včetně popisu a plakátu.

**Další Epizoda** poskytuje aktuální informací o další epizodě a možnost přidání epizody do kalendáře uživatele.

**Ukázka** obsahuje odkaz na trailer daného seriálu.

Druhá část je sekce, která obsahuje plakát, popis seriálu a tabulku s různými údaji o seriálu, která zahrnuje informací o jazyků, žánru, délce epizody, datu premiéry, statusu, hodnocení registrovaných uživatelů a fanoušků z webové aplikace IMDb. Registrovaným uživatelům se navíc zobrazují komentáře jiných uživatelů a taktéž je jim poskytnuta možnost ohodnotit nebo okomentovat seriál a přidat ho do svého seznamu sledovaných seriálu.

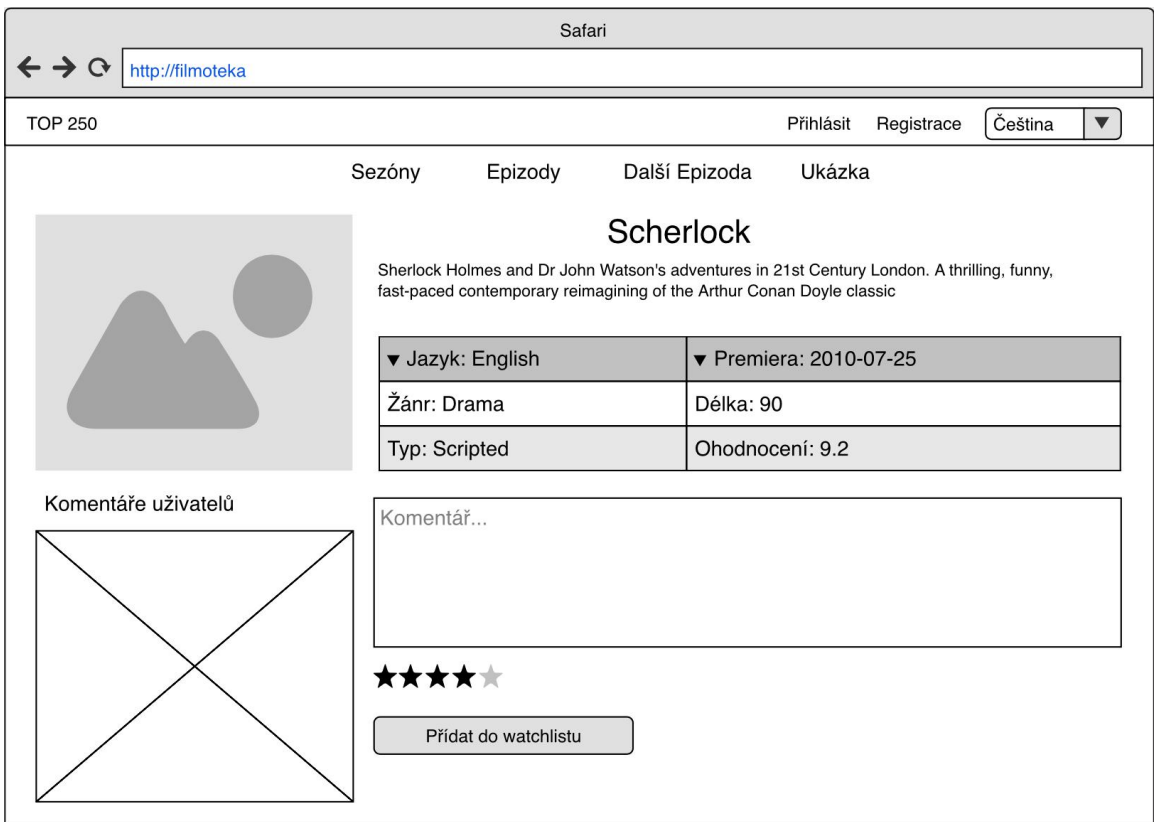

Obrázek 3.2: Návrh detailů seriálu

#### <span id="page-16-0"></span>**3.3 Diagram případů užití**

Na základě výše uvedených funkci je vytvořen diagram případů užití (angl. Use-čase diagram). Tento diagram nám znázorňují interakci mezi uživatelem a systémem a nabízí základní možnosti pro jednotlivé role.

Diagram nepopisuje jakým způsobem budou akce prováděny, ale slouží k názornějšímu zobrazení různých možnosti poskytovaných systémem. Systém si lze v tomto případě představit jako černou skříňku (black box), jejíž obsah a detaily jednotlivých akci není zvenčí viditelný. Z obrázku [3.3](#page-16-2) lze vyčíst 3 základní role - registrovaný uživatel, neregistrovaný uživatel a systém. Taky je tady vidět možnost dědění od neregistrovaného uživatele k registrovanému uživateli.

<span id="page-16-2"></span>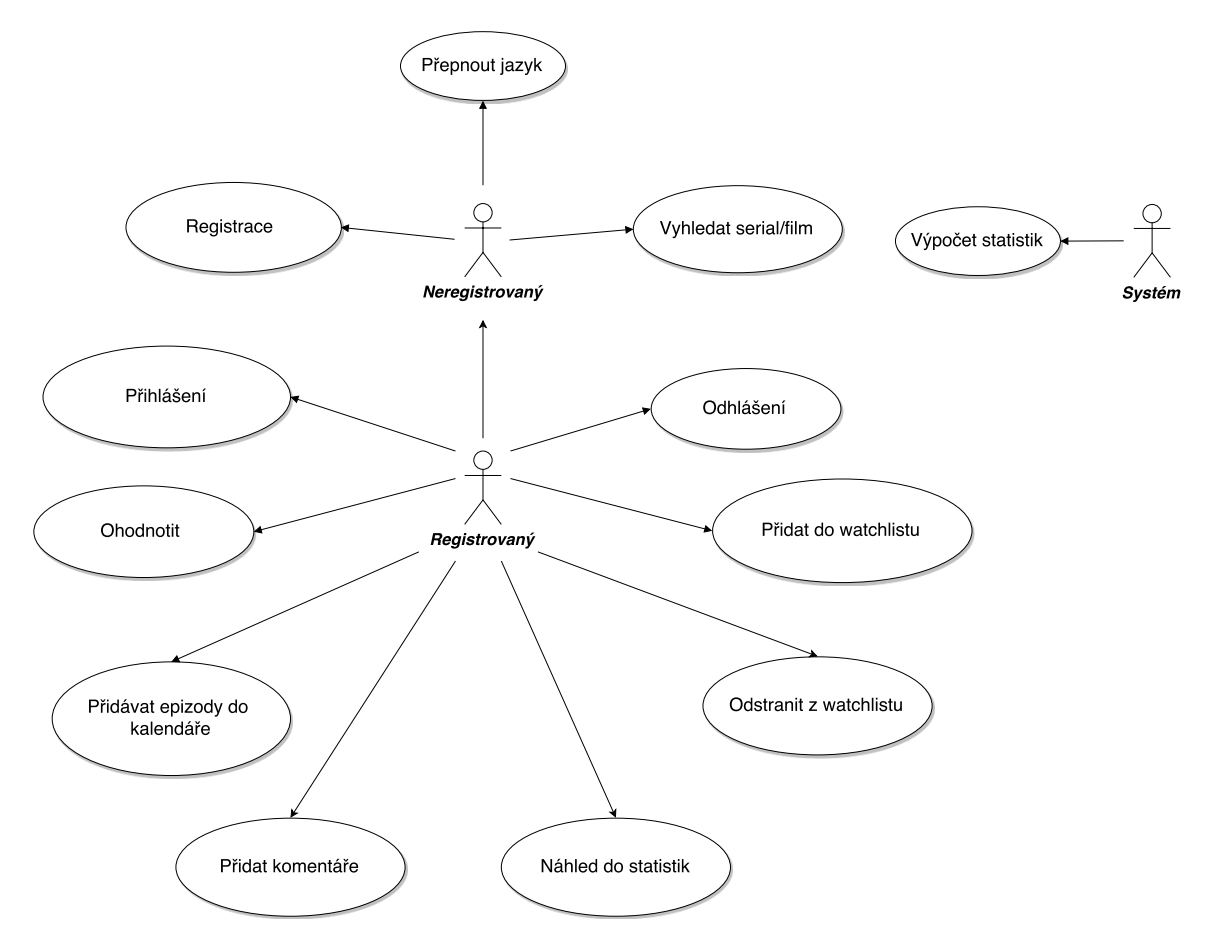

Obrázek 3.3: Diagram případů užití

### <span id="page-16-1"></span>**3.4 Návrh databáze**

Následujícím krokem pro návrh aplikace je vytvoření datového modelu. Na základě specifikace požadavků byl zvolen strukturovaný model návrhu, jehož zdrojem je ER diagram. ER diagram modeluje uložena data a vztahy mezi nimi.

Na obrázku [3.4](#page-17-1) lze vidět, která data jsou uložena v databázi. Z požadavků systému plyne, že je nutné ukládat data o každém uživateli, který je registrovaný v systému.

<span id="page-17-1"></span>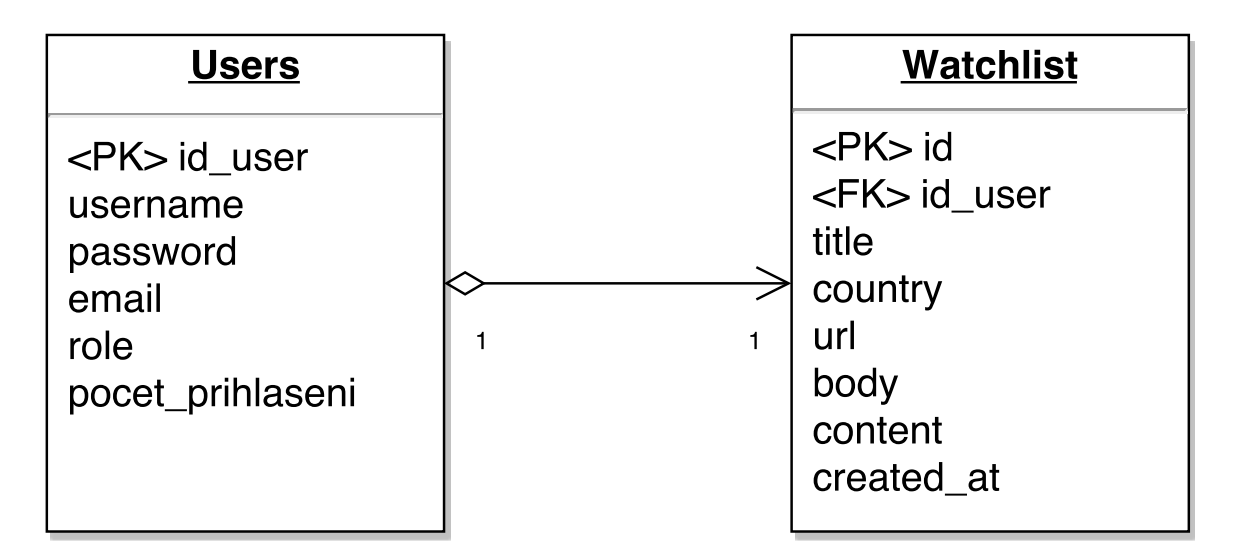

Obrázek 3.4: ER diagram

Proto klíčovou tabulkou aplikace je tabulka *Users*. V této entitě jsou zásadní atributy *email*, *password* pro registraci a *username* a *password* pro ďasli přihlašování do systému. Další tabulkou je *Watchlist*, která slouží pro ukládání seriálu do vlastního seznamu oblíbených filmu a seriálu. Tabulka obsahuje id uživatele (*id\_user*) který si přidal seriál, název seriálu (*title*) a odkaz na stránku seriálu (*url*). Dalším atributem je *country*, která obsahuje informace o původním jazyků seriálu nebo filmu. Atribut *body* a *content* obsahují ohodnocení a komentáře uživatelů. Posledním atributem je *created\_ať*, který ukládá datum začátku sledování seriálu.

#### <span id="page-17-0"></span>**3.5 Architektura webové aplikace**

Pro kvalitní architekturu aplikace existují architektonické vzory. Architektonický vzor je opakovaně použitelné řešení běžně se vyskytujících problému v softwarové architektuře, jsou podobné softwarovým návrhovým vzorům, ale mají širší rozsah. Většina webových aplikaci je založena na architektuře *MVC*.

**Model – View – Controller** – je softwarová architektura, která rozděluje datový model aplikace, uživatelské rozhraní a řídicí logiku do tří nezávislých komponent tak, že modifikace některé z nich má jen minimální vliv na ostatní. Návrhový vzor *MVC* rozděluje program do tří hlavních částí [\[4\]](#page-37-8):

- **Model** poskytuje data a metody které manipulují nad těmito daty. Modely především dochází k dotazovaní dat z/do databáze a kontrolu správnosti dotazovaných dat. Model není závislý na reprezentaci, neví jak vizualizovat data, nemá žádné body interakce s uživatelem - jednoduše poskytuje řízeni a přístup k datům.
- **View** je vrstva starající se o prezentaci dat (např. uživatelské prostředí) obsahuje přímý odkaz na model, aby mohl jeho data prezentovat vnějšímu světu.
- **Controller** reaguje na událostí v programu, zajišťuje změny v pohledu nebo modelu a poskytuje spojení mezi uživatelem a systémem. Kontroluje a směruje data od uživatele do systému a naopak. Propojení komponent lze vidět na obrázku [3.5.](#page-18-1)

<span id="page-18-1"></span>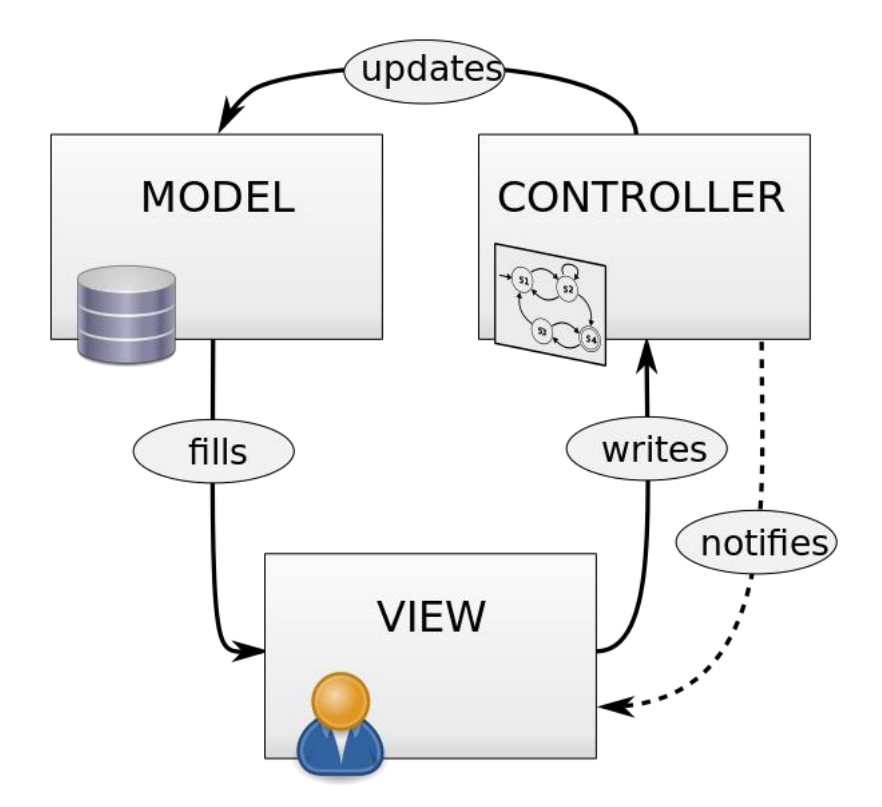

Obrázek 3.5: Diagram MVC [\[5\]](#page-37-9)

#### <span id="page-18-0"></span>**3.5.1 Použité technologie**

Webové stránky zobrazují obsah a mají základní strukturu definovanou v jazyce HTML. Aplikace by mela mít příjemný vzhled, k tomu slouží jazyk CSS. Pomocí JavaScriptu můžeme měnit obsah webové stránky u uživatele, jazyk nabízí tvorbu dynamických prvku, a dalších kontejnerů, které umožňují ušetřit místo na stránce. Níže jsou popsány jednotlivé technologie:

- **HyperText Markup Language (HTML)** název jazyka používaného pro tvorbu webových stránek, které jsou propojeny hypertextovými odkazy. Obsahem může být text, obrázky, odkazy nebo dokonce audio a video. Většina HTML elementů jsou zapsány pomocí otevření <element> a zavírání </element> tágu, které informují prohlížeč, jaký typ obsahu zobrazovat [\[18\]](#page-38-0).
- **Cascading Style Sheets (CSS)** je souborem metod, které umožňují měnit popis vzhledu elementů na stránkách napsaných v jazyků HTML. Jeho hlavním cílem je oddělení struktury a obsahu dokumentu od definice vzhledu. Jazyk popisuje způsob vykreslováni, zarovnání, automatického formátovaní prvků [\[18\]](#page-38-0).
- **JavaScript** je objektově orientovány skriptovací jazyk, používaný pro tvorbu dynamických webových stránek. Většinou se využívá na straně klienta, tím dokáže reagovat na interakci uživatele bez opakovaného načtení stránky. Program se spouští souběžné s webovou aplikaci, na rozdíl od ostatních interpretovaných programovacích jazyků (např. PHP), který se nejprve provede na serverů a potom odešle prohlížeči pouze výsledek [\[20\]](#page-38-1).

**Hypertext Preprocessor (PHP)** [\[17\]](#page-38-2) slouží pro implementaci serverové části aplikace. Oblibu si tento jazyk získal díky podporovaní hodně knihoven pro různé účely – zpracovaní textu, grafiky, prací se soubory, přístup k databázovým systémům (MySQL, Oracle). Tvorba webové aplikace při použiti samotného jazyka PHP je příliš časově náročná. Z toho důvodu začaly vznikat různé frameworky, které mají za úkol usnadnit vytvářeni základních funkci aplikace např.: registrace nebo přihlašovaní uživatelů, práce s databázi atd. . .

Ve světě je velice oblíbeným frameworkem pro vývoj webových aplikací Laravel. V Česku se vývojáři přiklání k domácímu frameworku Nette. Zpočátku psaní aplikace pomoci frameworku je pomalé a obtížné, je potřeba se seznámit s frameworkem, naučit se implementovat základní funkce které nám nabízí dokumentace nebo tutoriál. Po úspěšném pochopení a naučení se všech konstrukcí a principů, které se v daném frameworku vyskytují, je vývoj webových aplikaci velice rychlý a efektivní.

**My Structured Query Language (MySQL)** je jeden s nejpopulárnějších systému řízení báze dát. MySQL je volně dostupný relační databázový systém, který vychází z deklarativního programovacího jazyka SQL (Structured Query Language). Jedna se o nejrozšířenější systém, který klade důraz na maximální efektivitu a rychlost. Často je nasazován v kombinaci s operačním systémem Linux, Apache, MySQL, za přítomnosti interpretů jazyka PHP [\[12\]](#page-37-10). Pro jednodušší správu databáze je možné použít phpMyAdmin.

#### <span id="page-19-0"></span>**3.5.2 Framework**

Pro realizaci webové aplikace byl vybrán framework Nette. Jedná se o framework podporující *DRY, KISS* a používající MVC strukturu a objektové programování s velkým důrazem na bezpečnost aplikace. Obsahuje mnoho ladících nástrojů, které pomáhají programátorovi tvořit bezchybný kód. Pro práci s databází využívá Nette Database, *NotORM* nebo *Dibi* knihovny, které podporují téměř všechny nejpoužívanější databázové formáty. Vlastnosti frameworku [\[16\]](#page-38-3):

- ∙ kvalitní ladící nástroje
- ∙ podpora v českém jazyce
- ∙ rychlá práce s databází
- ∙ srozumitelný a přehledný kód
- ∙ podpora HTML 5, SEO, AJAX
- ∙ dobré zabezpečení

Dokumentace je jasně a přehledně napsána a pro českého programátora je výhodou, že je napsaná v českém jazyce. V dokumentaci je obsaženo veliké množství ukázek a příkladů, které značně zrychlí pochopení frameworku [\[14\]](#page-38-4). K dispozici je stránka *Planette* [\[13\]](#page-37-11) která poskytuje velké množství různých návodu a ukázkových kódu.

#### <span id="page-20-0"></span>**3.6 Vybrané API**

V teto sekci jsou popsány použité API a jejich moznosti. Zpočátku se podíváme na API *AddEvent* pro přidání jednotlivých epizod seriálu do kalendáře. Dále jsou popsány moznosti API od *IMDb* a *TVMaze*.

#### <span id="page-20-1"></span>**3.6.1 AddEvent**

AddEvent je společnost založena v roku 2012 a dnes je nejpopulárnější ve své oblasti. AddEvent poskytuje API ve formě "widgetu" který se skládá z tlačítka "Přidat do kalendáře" a seznamu nabízejících kalendáře: Apple Calendar, Google, Outlook, Yahoo. API poskytuje jednorázové přidání akce do kalendáře které je bezplatné. Webová aplikace nabízí premium účty kde je možnost hromadného přidání akci do kalendáře, v ceně 58\$ ročně. Premium účty taky zahrnují rozšířené možnosti např.: změna css stylu, pokročilé nastavení javascriptu, SSL podporu [\[15\]](#page-38-5).

Základní možnosti zobrazených informací v kalendářů je možné vidět v níže uvedeném kódu:

```
\frac{1}{2} <div title="Add to Calendar" class="addeventatc">
 \begin{array}{c|c} 2 & \text{Add to Calendar} \\ \hline 3 & \text{Span class="st} \end{array}3 <span class="start">05/05/2017 09:00 AM</span>
 4 <span class="end">05/05/2017 11:00 AM</span>
 5 <span class="timezone">Europe/Prague</span><br>6 <span class="title">Summary of the event</s
 6 <span class="title">Summary of the event</span>7 <span class="description">Description of the ev
    7 <span class="description">Description of the event<br>Example of a new line</span>
 8 <span class="location">Location of the event</span>
 9 <span class="organizer">Organizer</span>
10 <span class="organizer_email">Organizer e-mail</span>
11 <span class="facebook_event">https://www.facebook.com/events/150586325277</span>
12 <span class="all_day_event">false</span>
13 <span class="date_format">MM/DD/YYYY</span>
14 <span class="client">apHXbftvZznVljNSJmvh25714</span>
15 / \langle \text{div} \rangle
```
#### <span id="page-20-2"></span>**3.6.2 IMDb**

The Open Movie Database je bezplatná webová služba k získání informací o filmech. Umožňuje vyhledat film podle ID nebo názvu s určitými parametry [\[19\]](#page-38-6):

- 1. Rok vydání.
- 2. Návratovy datový typ.
- 3. Stručný nebo rozšírený popis filmu.

Nalezený film obsahuje základní informace of filmu a jejich detaily: název, rok, premiéra, délka, žánr, autoři, herci, popis filmu, jazyk, země, plakát a ohodnocení uživatelů. Databáze *IMDb* byla zvolena zejména kvůli svým objektivním hodnocením uživatelů a všech potřebných informací o filmu.

#### <span id="page-20-3"></span>**3.6.3 TVMaze**

Pro vývojáře databáze nabízí bezplatné REST API které je snadno ovladatelné. REST je architektura rozhraní, která umožňuje přistupovat k datum pomoci metod *HTTP* [\[8\]](#page-37-12).Výstupem jsou data ve formáte vracející JSON které odpovídají HATEOAS a HAL principům, které se odlišuji od ostatních síťových aplikačních architektur. Princip spočívá v komunikaci klientské aplikace s aplikačním serverem skrze dynamický poskytovaný odkaz. TVMaze API bylo zvoleno především z důvodů svoje popularity ostatními seriálovými databázemi. Dalším důvodem je předchozí používání dané databáze která zdarma poskytuje téměř všechny informace na webu [\[9\]](#page-37-13):

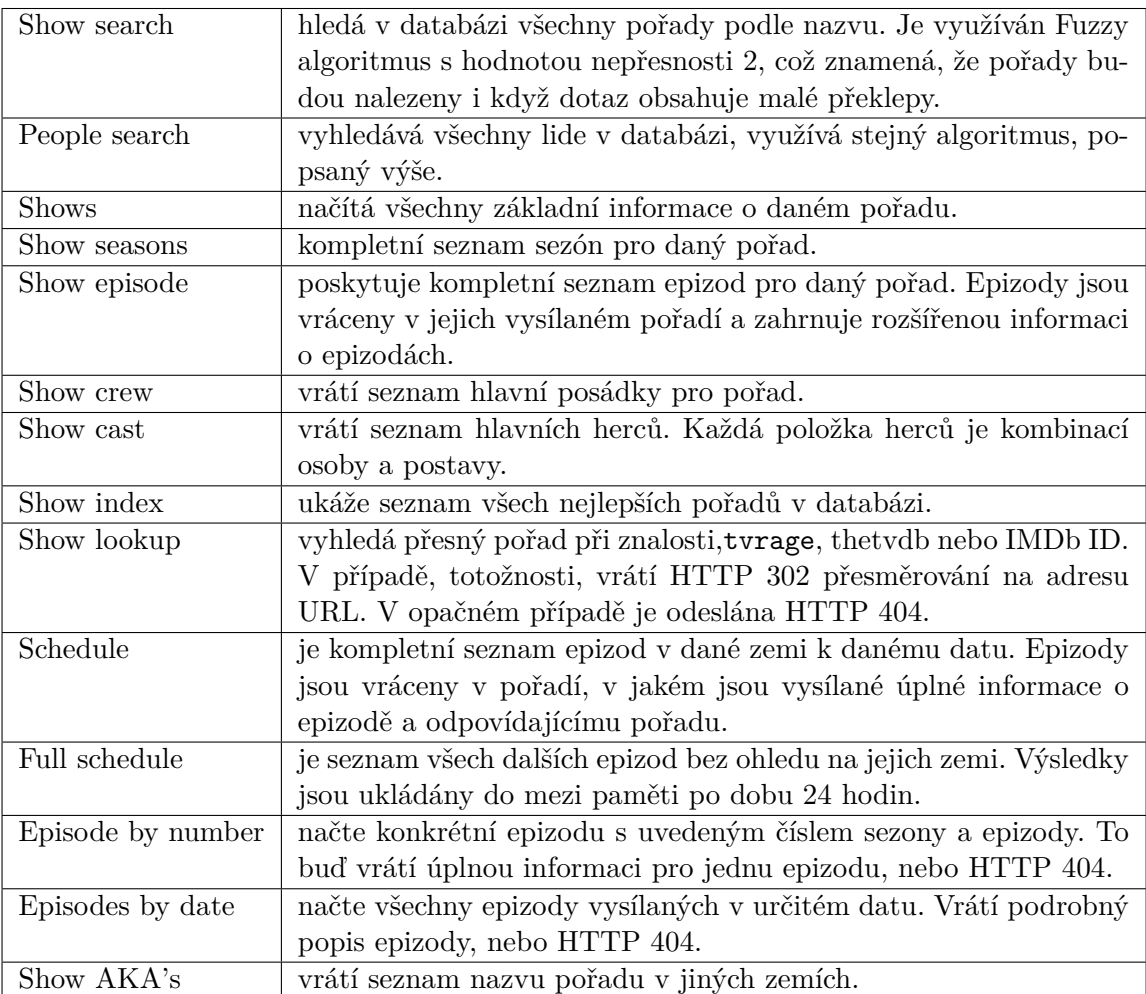

# <span id="page-22-0"></span>**Kapitola 4**

# **Implementace**

V této kapitole je popsána samotná realizace aplikace. Kazda z podkapitol je zaměřena na způsob řešení podstatných části aplikace na základě specifikace a předchozího návrhu. Nejprve se soustředíme na serverovou část a potom na databázový systém. Vývoj probíhal na vlastním počítači s operačním systémem *MacOS* ve vyvojevem prostředí *PhpStorm 2016.1* od společnosti IntelliJ. Serverová část aplikace je naprogramovaná ve skriptovacim jazyků *PHP 5.6* s využitím frameworku *Nette 2.4*. Graficky vzhled systému byl vytvořen pomoci frameworku *Mobirise 3.1* s *HTML5* a *CSS3*.

#### <span id="page-22-1"></span>**4.1 Serverová část**

Tato část se věnuje získání dát pomoci použitých API. Nejprve bylo nutné vytvořit funkci pro získání dát z databázi a následně je vyparsovat. Jednotlivé části jsou popsaný níže.

#### <span id="page-22-2"></span>**4.1.1 Vyhledání**

Na základě návrhu a požadavků systému, popsaných v sekci [3.1](#page-13-1) nejprve bylo nutně vytvořit funkci pro získání dát z databází. Vyhledáno informací o konkrétním seriálu nebe filmu zajišťuje vyhledávací formulář, který je rozdělen na 2 části, v závislosti na položce které uživatel vyhledává. První část má na starosti vyhledání seriálu podle zadaného názvu. Druhá část se zas stará o vyhledání filmu. Oba druhý vyhledávaných položek jsou zpracovávány jedním formulářem jehož implementační detaily lze vidět níže.

```
\frac{1}{2} <?php
 2 public function searchFormSucceeded(UI\Form $form, $values){<br>3 $data = $form->getValues();
     \deltadata = \frac{2}{3}form->getValues();
 4 if ($data->typ === 'serial'){<br>5 $tymaze = new TVMaze();
       $tvmaze = new TWMaze();6 $this\rightarrow serial = $tvmaze\rightarrow search($data['name']:
 7 $_SESSION['serial'] = $this->serial;<br>8 $this->redirect('Homepage:serial');
      8 $this->redirect('Homepage:serial');
 9 }
10 else if($data->typ === 'film'){<br>11 $omdb = new OMDb():
11 $omdb = new OMDb();<br>12 $this > indb = $omdb12 $this->imdb = $omdb->search($data['name']);<br>13 $ SESION['imdb'] = $this->imdb;13 $ESSSION['imdb'] = $this->imdb;<br>14 $this->relativect('Homepage:films')14 $this->redirect('Homepage:films');
15 }
16 }
17 \, \text{r}
```
Zdrojový kod 4.1: Formulář pro vyhledání filmů a serialů

Zádaná data z formuláře zpracovává metoda *searchFormSucceeded* implementována v presenteru *Homepage*. Vytvoříme instanci třídy TVMaze pro seriály a OMDb pro filmy. Nejprve se použije metoda search() kterou je možné vidět na výše uvedeném zdrojovém kódu na řádku 6 a 12. Dále se data zpracují a uloží do Session. Následně dojde k přesměrování uživatele na stránku, kde už budou zobrazeny konkrétní informace o vyhledávaném filmu nebo seriálu. Obsahem stránky, na kterou bude uživatel následně přesměrován, jsou data ve formátu *JSON*. *JSON* je následně dekódovaný pomocí funkce json\_decode. Takto dekódované data jsou uložena do vícerozměrného pole pro jejich lepší manipulaci. Data uložená v poli jsou nakonec zobrazeny na stránce na kterou je uživatel přesměrován.

```
1 function search($jmeno) {<br>2 $url = 'http://api.tvma:
2 $url = 'http://api.tvmaze.com/search/shows?q=' . urlencode($jmeno);<br>3 return json_decode(file_get_contents($url), true);
\frac{3}{4} return json_decode(file_get_contents($url), true);
   }
```
Zdrojový kod 4.2: Funkce pro získání dat pomoci API

#### <span id="page-23-0"></span>**4.1.2 Parsování**

Po nalezení filmu nebo seriálu s podobným názvem, je potřeba z pole vyparsovat informací. Kazdy nalezeny seriál je pole, které se skládá z dalších polí. Pole obsahují plakáty, různé informace o seriálu/filmu a *url* na hledaný seriál nebo film.

Nejdřív bylo nutné zpracovat obsah pole a dostat z ní potřebné informace ve formě textových řetězců tak, abychom je mohli správně zobrazit na stránce. Následně byly v cyklu rozparsovány všechny seriály které tvořily obsah pole. U jednotlivých seriálů/filmů byl vykreslen pouze plakát, název a odkaz na sebe. Na obrázku [4.1](#page-24-1) a [4.2](#page-24-1) je vidět rozdíl mezi získanou odpovědí, její vyparsováním a vykreslením.

Na stránku jednotlivého seriálu se dostaneme pomocí odkazu, který se nachází v poli [' links']['self']. Funkce actionEpisode() pomocí metody file get contents() získá obsah stránky a zkonvertuje ho do pole. Ke konverzi obsahu do pole je opět použita funkce json\_decode(). Stejný princip přesměrování se využívá i při dalších podstránkách.

Finální stránka, která je uživateli nakonec zobrazena obsahuje plakát, popis a různé další informace o seriálu. Ty jsou uvedeny v tabulce. Detail filmu dále obsahuje komentáře jiných uživatelů a informace o počtu lidí, kteří tento seriál sledují. Pro zaregistrované uživatele je zobrazen formulář který obsahuje vstupní pole typu texttt textarea. Vstupní pole toho typu není omezené počtem znaků. Uživatel tedy může přidat libovolné množství znaků a vyjádřit tak svůj názor na daný film či seriál. Součástí formuláře je i *selectbox*, který obsahuje hodnoty na stupnici od 1 do 10, kde 1 je nejhorší a 10 nejlepší možná udělena známka. Uživatel musí vybrat jednu z těchto hodnot a udělit tak své hodnocení filmu nebo seriálu. Po stisknutí tlačítka "Přidat do watchlistu" uživatel uloží vlastní komentář s ohodnocením a přidá seriál do vlastního seznamu sledovaných seriálů. Způsob ukládání informaci a přidaní do seznamu je popsán v databázové části.

Vrchol stránky obsahuje odkazy na rozšířené informace o seriálu. V případě že si uživatel chce přehlédnout epizody seriálu, je na stránce k dispozici odkaz "sezóny". Na daně podstránce má uživatel k dispozici všechny dostupné sezóny daného seriálu. Obsahem stránky je popis, plakát, země seriálu, počet epizod, kanál a taky datum úvodní a poslední části. Jednotlivé sezóny jsou získaný odkazem který je zobrazen na obrázku [4.4.](#page-25-0)

Stejný princip odkazu má podstránka "epizody". Obsahem podstránky je seznam všech epizod daného seriálu. Podstránka obsahuje informací o čísle epizody v rámci sezóny, název

<span id="page-24-1"></span>

| shout Hank                                             |  |  |  |  |
|--------------------------------------------------------|--|--|--|--|
| Dumps                                                  |  |  |  |  |
| array $(20)$ $<$                                       |  |  |  |  |
| $1d \rightarrow 335$                                   |  |  |  |  |
| url => "http://www.tvmaze.com/shows/335/sherlock" (40) |  |  |  |  |
| name => "Sherlock" (8)                                 |  |  |  |  |
| type => "Scripted" (B)                                 |  |  |  |  |
| language => "Inglish" (7)                              |  |  |  |  |
| genres $\approx$ array (3) $\tau$                      |  |  |  |  |
| 0 m> "Drama" (5)                                       |  |  |  |  |
| $1 \rightarrow 'Cr1me'$ (5)                            |  |  |  |  |
| $2 \Rightarrow$ "Mystery" (7)                          |  |  |  |  |
| status => "To Be Determined" (16)                      |  |  |  |  |
| $r$ untime => 50                                       |  |  |  |  |
| premiered => "2018-07-25" (10)                         |  |  |  |  |
| schedule => array (2) $v$                              |  |  |  |  |
| time => $21:00^{\circ}$ (5)                            |  |  |  |  |
| days => array (1) $v$                                  |  |  |  |  |
| $0 \Rightarrow$ "Sunday" (6)                           |  |  |  |  |
| rating => array (1) *                                  |  |  |  |  |
| average $\Rightarrow$ 9.2                              |  |  |  |  |
| $weight \rightarrow 98$                                |  |  |  |  |
| network => array (3) *                                 |  |  |  |  |
| $1d \Rightarrow 12$                                    |  |  |  |  |
| name => $*BBC$ Cme" $(7)$                              |  |  |  |  |
| country => array (3) *                                 |  |  |  |  |
| name => "United Kingdom" (14)                          |  |  |  |  |
| Code => 2082, (33)                                     |  |  |  |  |

Obrázek 4.1: Pole nalezených seriálů

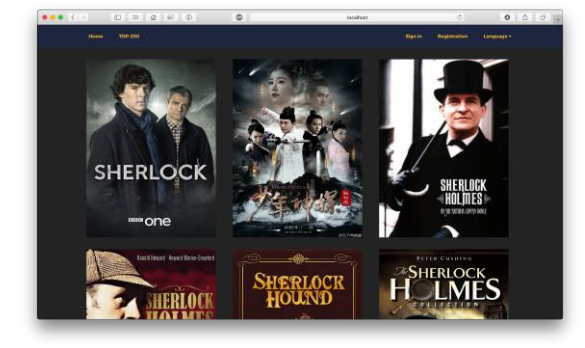

Obrázek 4.2: Vykreslení seriálů

a plakát. Po otevření konkrétní epizody uživatel navíc obdrží popis a datum zveřejnění epizody. Posledním tlačítkem je odkaz na upoutávku seriálu dostupnou na stránce YouTube $^1\cdot$  $^1\cdot$  $^1\cdot$ 

Aby uživatel nemusel hledat které epizody jsou právě vysílané, bylo nutně naimplementovat zobrazení aktuálních epizod. Pro jejich zobrazení je potřeba z pole vybrat všechny data. Jedná se hlavně o informace jako název a číslo epizody, čas jejího zveřejnění, plakát a číslo sezóny v níž daný seriál vyšel.

Následně pomocí funkce renderAllEpisodes() zjistíme aktuální datum. K tomu slouží funkce date() pomoci které nastavíme potřebný formát Y-m-d ve kterém jsou všechna data epizod *TVMaze API*. Potom provedeme porovnání aktuálního data s daty všech epizod. Pokud datum epizod je větší než aktuální datum, vykreslíme vysílané epizody na vrcholu stránky. Taky bylo nutné pro každou aktuální epizodu změnit formát data na d/m/Y kvůli omezení podpory různých formátu aplikaci *AddEvent*.

#### <span id="page-24-0"></span>**4.1.3 Přidání do kalendáře**

Přidání do kalendáře je dostupné na podstránce *homepage/next* pokud chceme přidat další epizodu a *homepage/all-episodes* pokud chceme přidat všechny další vysílané epizody. Pro přidání API do vlastní aplikace byla potřeba do hlavičky *html* souboru připojit knihovnu. Ve funkci renderAllEpisodes() vytvoříme dvě pole \$arr a \$arr1. Do pole \$arr1 vložíme všechny potřebné informace které chceme vidět v kalendáři: název seriálu a jednotlivé epizody, datum a čas zveřejnění epizody, číslo sezóny a epizody v rámci sezóny a popis epizody.

<span id="page-24-2"></span><sup>1</sup> youtube.com

<span id="page-25-1"></span>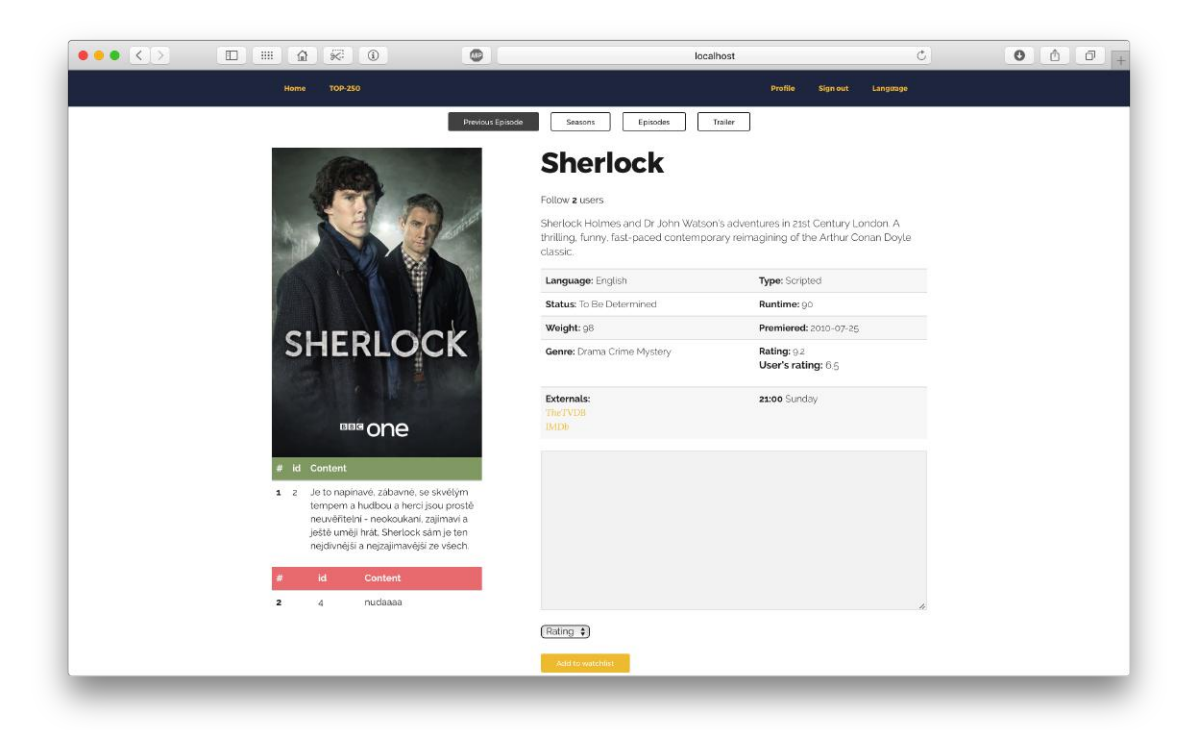

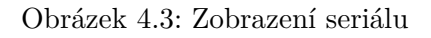

<span id="page-25-0"></span>http://api.tvmaze.com/shows/335/seasons/

- \_\_ všechny seriály
- id seriálu
- všechy sezony daného seriálu

Obrázek 4.4: Odkaz na všechny sezony seriálu

Následně v cyklu, do pole \$arr pomoci funkce array\_push(), která v jazyků *php* umožňuje používat pole jako zásobník, vložíme hodnoty pole \$arr1. Následně si uživatel může vybrat který kalendář chce použít. Má na výběr několik možnosti: Apple Calendar, Google Calendar, Outlook a Yahoo. Při výběru online kalendářů ,si uživatel může upravit nebo přidat vlastní poznámky a uložit je. Při výběru *Apple Calendar* počítač stáhne kalendář ve formátu *\*.ics* a otevře ho v aplikaci *Calendar*. Před 15 minutami zveřejnění epizody, uživatel obdrží upozornění na zařízení které je synchronizováno s kalendářem. Na obrázku [4.5](#page-26-2) je možné vidět zobrazení kalendáře přidaných epizod a jejich popis.

<span id="page-26-2"></span>

| ▲<br>iCloud<br>$\sqrt{ }$ Home                                                                                                    | May 2017                                           |                               |                   | Today<br>$\rightarrow$<br>K     |                                                                                                    |     |          |  |
|----------------------------------------------------------------------------------------------------|----------------------------------------------------|-------------------------------|-------------------|---------------------------------|----------------------------------------------------------------------------------------------------|-----|----------|--|
| Work                                                                                                    | Mon                                                | Tue                           | Wed               | Thu                             | Fri                                                                                                   | Sat | Sun      |  |
| Library<br>$\mathcal{A}$<br>Google<br>České státní sv<br>Contacts                                                                                                    | 1 May                                              | $\overline{2}$<br>· Prison Br | 3<br>· Fargo: Th  | 4<br>· Supernat<br>• The Big B  | The Big Bang Theory: The<br>□ ▽<br>Long Distance Dissonance<br><b>Add Location</b>                    |     |          |  |
| vladnimik@gma<br>Other<br>Found in Apps<br>$ \mathcal{A} $                                                                                                    | 8                                                  | 9<br>• Prison Br              | 10<br>· Fargo: Th | 11<br>· Supernat<br>• The Big B | 11 May 2017 20:00 to 21:00<br>Alert 15 minutes before start<br>Add Invitees<br>Season: 10 Episode: 24 |     |          |  |
| <b>Birthdays</b><br>$\blacktriangledown$<br>lic.<br>Holidays                                                                                                    | 15<br>· Prison Br                                  | 16                            | 17<br>· Fargo: Th | 18<br>• Supernat<br>· Supernat  |                                                                                                    |     |          |  |
|                                                                                                    | 22<br>23<br>24<br>25<br>· Prison Br<br>· Fargo: Th |                               |                   | Add URL or Attachments          |                                                                                                    |     |          |  |
| April 2017<br>$\langle$<br>$\left\langle \right\rangle$<br>S<br>S<br>E<br>M<br>29 30 31<br>$\overline{2}$<br>$\mathbf{1}$<br>27<br>28<br>8<br>9<br>3<br>5<br>6<br>$\overline{7}$ | 29                                                 | 30<br>· Prison Br             | 31<br>· Fargo: Th | 1 Jun                           | $\overline{2}$                                                                                        | 3   | $\Delta$ |  |
| 11<br>12<br>13 14 15 16<br>10<br>18<br>19 20 21 22 23<br>17<br>26<br>27 28 29 30<br>24<br>25<br>6<br>5<br>7<br>1<br>2<br>3<br>$\Delta$                                           | 5                                                  | 6                             | 7<br>· Fargo: W   | 8                               | 9                                                                                                    | 10  | 11       |  |

Obrázek 4.5: Kalendář přidaných epizod seriálů

### <span id="page-26-0"></span>**4.2 Databazová část**

Po realizaci serverové části přichází na radu další část a tou je realizace databázového systému. Tato sekce se věnuje samotnému připojeni do databáze, přihlašovaní uživatelů a hodnoceni filmů/seriálů, přidáváni sledovaných filmu do seznamu a vytvoření různých statistik.

#### <span id="page-26-1"></span>**4.2.1 Připojení k databázi MySQL**

Ze začátku bylo nutné vytvořit databázi pro uložení dát. Databáze obsahuje pouze dvě tabulky protože aplikace využívá externí databázi ke které přistupujeme pomoci API. Tím pádem není potřeba ukládat žádné informace o filmech a o seriálech do vlastní databáze. Databáze byla vytvořena podle návrhu datového modelu uvedeného v kapitole [3.3.](#page-16-0) K vytvoření databáze byl použít nástroj *phpMyAdmin* umožňující jednoduchou správu obsahu databáze a poskytující jednoduché uživatelské rozhraní. Aby se dalo s databázi pracovat, bylo nutné se k ní připojit. Připojení pomoci frameworku *Nette* je velmi jednoduché, stačí správné nastavit konfigurační soubor. Příklad konfiguračního souboru je uveden níže:

 $\frac{1}{2}$  database:<br> $\frac{1}{\text{dsn}}$ :  $\frac{1}{\text{m}}$ 

<sup>2</sup> dsn: 'mysql:host=localhost;dbname=filmoteka'<br>3 user: 'root'

 $\begin{array}{c} 3 \\ 4 \end{array}$  user: 'root'

password: 'root'

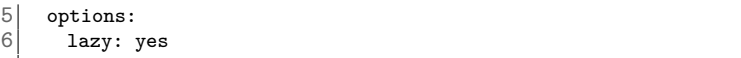

Zdrojový kod 4.3: Konfigurace databáze

Na výše uvedeném příkladu je možné vidět nastavení adresy databázového serveru a taky jméno databáze. Dále je uvedeno přihlašovací login a heslo. Dalším parametrem je parametr *lazy*, který udává, že spojení s databázi se provede, až pokud to bude zapotřebí.

#### <span id="page-27-0"></span>**4.2.2 Přihlašování uživatelů**

Pro umožnění využití pokročilejších funkci aplikaci je nutné se přihlásit. Uživatel se přihlásí pomocí přihlašovacího formulářů na adrese sign/in. K vykreslení formuláře slouží komponenta*SignInForm*. Pro přihlášení je uživateli zobrazen formulář, který musí být pro odeslání vyplněn.

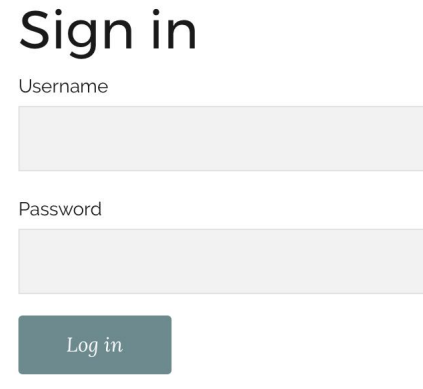

Obrázek 4.6: Formulář pro přihlášení

Vyplněná data z formuláře zpracovává metoda signInFormSucceeded().Ta se nachází v presenteru *Sign*. Následně data se předají funkci login. Toto je vidět na níže uvedeném zdrojovém kódu na řádku 7. Metoda následně předá data k autentizaci metodě *authenticate*, která vyhledá žádaný login v tabulce *users*. Pokud login existuje, porovná zádané heslo s heslem uloženým v databázi. Hesla jsou zašifrovaná pomoci šifrovací funkce *hash* ve formátu *sha1*. Následně byly porovnány hašované zadané heslo s hašovacím heslem v tabulce.

```
1 public function signInFormSucceeded(Form $form){<br>2 $values = $form->getValues();
 2 \frac{2}{3} $values = $form->getValues();<br>3 $user = $this->getUser():
 3 $user = $this->getUser();<br>4 $authenticator = new \aut
 4 \frac{4}{3} $authenticator = new \auth\MyAuthenticator($this->database);<br>5 $user->setAuthenticator($authenticator);
 5 \frac{5}{6} $user->setAuthenticator($authenticator);
 \frac{6}{7} try {
 7 $user->login($values['username'], $values['password']);
 8 $user->setExpiration('20 minutes', TRUE);<br>9 $this->redirect('Homepage:default');
          9 $this->redirect('Homepage:default');
\begin{array}{c|c} 10 & 3 \\ 11 & 6 \end{array}11 catch (Nette\Security\AuthenticationException $e) {
       12 $form['password']->addError('Wrong password or username');
13 }
14}
```
Zdrojový kod 4.4: Formulář pro přihlášení uživatelů

Registrace uživatelů byla vyřešena podobným způsobem. U registračního formulářů uživatel navíc musí zádat *e-mail*, pomocí kterého se zbavíme duplicitních uživatelů.

#### <span id="page-28-0"></span>**4.2.3 Přidávání do watchlistu**

Jak bylo uvedeno výše, formulář pro přidávání seriálu do vlastního seznamu se nachází na stránce jednotlivého seriálu. Pro přidání seriálu do vlastního watchlistu je potřeba ho ohodnotit a podle libosti okomentovat. Pokud se uživatel rozhodně přidat komentář, aplikace ho automaticky přidělí do ostatních komentářů daného seriálu a taky vykreslí na řádku seriálu ve vlastním seznamu. Komentáře jsou rozděleny na 2 části, podle přidělených bodů. Komentář uživatele, který obsahuje hodnocení pět a výše bodů je graficky zvýrazněn zelenou barvou. Daně hodnocení je tak vnímáno jako pozitivní. V opačném případě je komentář považován za negativní a jde tedy o uživatelskou kritiku. Příklad je vidět na obrázku [4.3](#page-25-1)

Ve funkci renderEpisode() zjistíme *url* daného seriálu a uložíme ho do *session*. Po stisknutí tlačítka "Přidat do watchlistu" se zavolá metoda commentFormSucceeded().

```
1 public function commentFormSucceeded($form, $values)
 \frac{2}{3} {
 3 $user = $this->getUser()->getIdentity()->getId();<br>4 $sess = $_SESSION['link'];
 \begin{cases} 4 & \text{fsess} = \text{${\frac{\$} }$SESSUM['link']$; \\ 5 & \text{Sexists} = \text{${\frac{\$} }$this-> database-} \end{cases}5 $exists = $this->database->table('watchlist')->where('id_user',$user)->where('url', $sess)->
                 fetchAll();
 \begin{array}{c|c} 6 & \text{if (6exists == NULL)} \{7 & \text{5this->template->wa}\end{array}7 $this->template->watchlist = $this->database->table('watchlist')->insert(array(
 8 'title' => $_SESSION['episode']['name'],<br>9 'country' => $ SESSION['language'].
               9 'country' => $_SESSION['language'],
10 'url' \Rightarrow $_SESSION['link'],<br>11 'id\_user' \Rightarrow $this->getUser
11 'id\_user' \Rightarrow $this->getUser()->getIdentity()->getId(),<br>12 'bot' = *body' => $values->body,
\begin{array}{lll} \n 12 & \text{body'} \implies \text{\$values->body}, \\
 13 & \text{content'} \implies \text{\$values->body}. \n \end{array}'content' => $values->content,
\begin{array}{c|c} 14 & \text{)}; \\ 15 & \text{sth} \end{array}15 $this->redirect("Profile:default", array("ID" => $user));
16 }
17}
```
Zdrojový kod 4.5: Formulář pro přidávání serialů do watchlistu

Nejprve zjistíme *id* uživatele který si přidává seriál do vlastního watchlistu. Následně si ze *session* vytáhneme *url* stránky. Na řádku 5 pomoci dotazů ověříme, zda v databázi existuje seriál se stejným *url* od stejného uživatele. Pokud v databázi žáden není, do tabulky *watchlist* přidáme název daného seriálu, země, id uživatele, přidělené body a komentář. Po odeslání formuláře systém přesměruje uživatele na stránku */profile* ve které provede konkatenaci *id* uživatele, což je vidět na řádku 15. Ve vlastním profilu má uživatel k dispozici tabulku přidaných filmu a seriálu. Obsahem tabulky je název filmu nebo seriálu, ohodnocení, komentář a datum začátku sledování. Datum začátku sledování seriálu je určen při přidání seriálu do vlastního watchlistu. Čas vzniku vyjadřuje atribut *created\_at* typu *timestamp* ve formátu ( F j, Y), kde F označuje den, j měsíc a Y rok. Pokud uživatel už nechce sledovat seriál nebo film, má možnost smazat ho z wathclistu. Hodnocení a komentář se odstrani pod jednotlivým seriálem/filmem automaticky.

#### <span id="page-28-1"></span>**4.2.4 Statistiky**

Dalším krokem implementace jsou různé statistiky aplikace. Odkaz na statistiky se nachází na stránce profilu registrovaných uživatelů. Samotné statistiky jsou dostupné na adrese */stats*. Podle statistik uživatele můžou vidět zájmy ohledně seriálů a filmů ostatních uživatelů. Uživatele mají k dispozici informací nejpopulárnějších seriálech podle hodnocení uživatelů daně aplikace. Statistiky taky obsahují informace o počtu uživatelů které si přidali jednotlivé filmy a seriály do vlastního watchlistu. Dále obsahují statistiky informace o země původu, kde byl film nebo seriál natočen.

Nejprve v presenteru *Sign* ve funkci signInFormSucceeded() byla naimplementovaná statistika o počtu přihlášení jednotlivých uživatelů. Z databáze bylo potřebné dostat*login* a *počet\_přihlášení*. Do sessionSection bylo uložené číslo přihlášení jednotlivého uživatele, které následně bylo předano proměnné \$počet. Proměnná \$pocet v tomto případě slouží jako počítadlo. Pokud se *id* uživatele shodovalo s *id* uživatele v tabulce *users*, dojde k inkrementaci atributu *počet\_přihlášení* u daného uživatele o jedničku. Následně byly všechny informace o počtu přihlášení vypsány sestupně na stránce statistik.

```
1 $this->template->rating = $this->database->query('<br>2 SELECT title,<br>3 AVG(body) FROM watchlist
         SELECT title,
 \begin{array}{c|c}\n3 & \text{AVG}(\text{body}) & \text{FROM } \text{watchlist} \\
4 & \text{GROUP } \text{BY } \text{title}\n\end{array}\begin{array}{c|cc}\n4 & \text{GROUP BY title} \\
5 & \text{ORDER BY body}\n\end{array}ORDER BY body DESC ')->fetchAll();
 6
 7 \frac{1}{2} $this->template->quantity = $this->database->query('8 <br>8 SELECT id_user,
 \begin{array}{c|c} 8 & \text{SELECT} id_user, \\ 9 & \text{COUNT(id user)} \end{array}9 COUNT(id_user) mycount
10 FROM watchlist<br>11 GROUP BY id_us
11 GROUP BY id_user<br>12 ORDER BY mycount
         ORDER BY mycount DESC')->fetchAll();
13
14 $this ->template->title = $this->database->query('<br>15 SELECT title.
\begin{array}{c|c} 15 & \text{SELECT title}, \\ 16 & \text{COUNT(title)} \end{array}COUNT(title) mycount
17 FROM watchlist
18 GROUP BY title<br>19 ORDER BY mycou
         ORDER BY mycount DESC')->fetchAll();
20
21 $this ->template->country = $this->database->query('<br>22 SELECT country,
22 SELECT country,<br>23 (COUNT(country)
23 (COUNT(country)* 100.0 / (<br>24 Select COUNT(*)
\begin{array}{c|c} 24 & \text{Select COUNT(*)} \\ 25 & \text{From watchlist} \end{array}From watchlist)) as mycount
\begin{array}{c|c}\n 26 & \text{FROM watchlist} \\
 \hline\n 27 & \text{CROHP BY Count}\n\end{array}27 GROUP BY country
         ORDER BY mycount DESC');
```
Zdrojový kod 4.6: SQL dotazy pro zobrazení statistik

Další statistikou byl žebříček nejlepších filmu a seriálu registrovaných uživatelů. Pomoci *SQL* dotazů byly vybrány názvy všech hodnotících filmů a seriálů a spočítán průměr bodů. Následujícím dotazem na řádku 7 bylo zjištěno kolik filmu a seriálu ve watchlistu mají jednotlivé uživatele. Na řádku 14 je dotaz ve kterém vypisujeme všechny filmy a seriály a počet uživatelů které je sledují. Tím pádem zjistíme nejpopulárnější filmy a seriály naše aplikace. Na stránce jednotlivého seriálu vypíšeme informací o počtu uživatelů který daný seriál sledují. Dalším dotazem byla potřeba zjistit nejpopulárnější jazyk sledovaných seriálu. Dotaz je vidět na řádku 21. Parametr country v tomto dotazu znamená "země původu" seriálu, což se shoduje s původním jazykem ve kterém byl seriál natočen. Výsledkem budou různé jazyky seriálu a jejich procentuální rozložení.

# <span id="page-30-0"></span>**Kapitola 5**

# **Testování**

Testování aplikace probíhalo v průběhu samotného vývoje. Po každé dokončené funkce se provedl její test. Po dokončení aplikace bylo provedeno testování všech funkci jako celku. Právě při testování bylo naraženo na chybu při implementaci hodnocení filmu a seriálu. Uživatel mohl přidat film a seriál do watchlistu bez jeho hodnocení, které je povinné. Na základě této chyby docházelo k poškození statistik. Další chybou bylo to, že při vrácení, ze stránky samotného seriálu nebo filmu se zobrazovaly pozdější požadavky hledaných seriálu. Tato chyba nastala z důvodů totožného *url*. Následně byly všechny chyby odstraněny.

Nette framework nabízí vlastní testovací nástroj, který byl využít od začátku implementování aplikace. Tím nástrojem je *Tracy*. První, čeho si můžete na stránce všimnout je *Debugger Bar*. To je plovoucí panel, který se zobrazí v pravém dolním rohu stránky. *Debugger Bar* obsahuje informací o přihlášených uživatelích, o času načítání stránky a o akci která momentálně probíhá v presenteru.

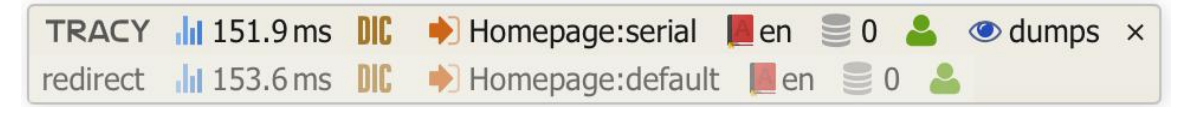

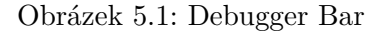

*Tracy* nahrazuje chybové hlášení jazyka PHP, který oznamuje chyby přímo do zdrojového kódu stránky. Při použití debugeru se nám zobrazí typ chyby, řádek na kterém vznikla a její podrobnější specifikace.

### <span id="page-30-1"></span>**5.1 Návrh testovacího formuláře**

Cílem bylo vytvořit srozumitelné otázky a jasné úkoly pro účastníky testování. Nejprve bylo nutné seznámit uživatele s vytvořenou aplikaci a navrhnout úkoly ve správném pořadí. Po splnění úkolů, uživatelé měli odpovědět na otázky ohledně různých části aplikaci a splněných úkolů. Jednotlivé otázky a úkoly jsou uvedeny níže:

- ∙ Pro vyhledání filmu a seriálu, jakou databázi používáte?
- ∙ Stalo se vám někdy, že jste zapomněli na novou epizodu?
- ∙ Úkol: Zaregistrujte se do systému a následně se taky přihlaste.
- ∙ Úkol: Vyhledejte oblíbení seriál nebo film.
- ∙ Úkol: Ohodnoťte seriál a přidejte do watchlistu.
- ∙ Úkol: U vysílaného seriálu přidejte nové epizody do kalendáře.
- ∙ Které informace na stránce seriálu vám chybějí?
- ∙ Jak hodnotíte funkci přidání epizody do kalendáře?
- ∙ Jak se Vám líbil design aplikace?
- ∙ K čemu byste tuto aplikaci použil?

### <span id="page-31-0"></span>**5.2 Finální testování**

K tomuto testování byl vytvořen formulář pomoci služby *Google Forms*, která poskytuje možnost vytváření dotazníku a jejich vyplňování uživateli. Testování se zúčastnilo 11 osob různých věkových kategorií. Níže jsou uvedeny odpovědi účastníků testování na otázky uvedené ve formuláři.

#### **Jakou databázi používáte pro vyhledání filmu a seriálu?**

Většina uživatelů uvádí, že pro vyhledávání filmu a seriálu využívají česko-slovenskou databázi *ČSFD*. Druhou nejnavštěvovanější mezi účastníky testování je databáze *IMDb*.

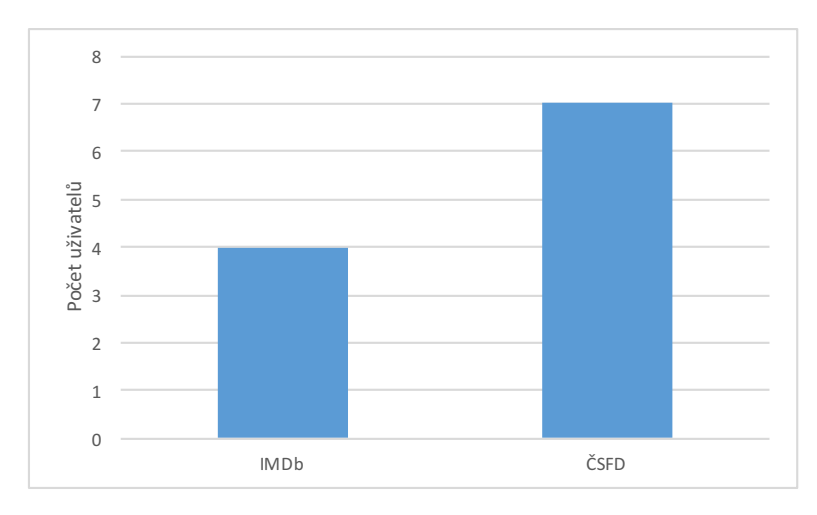

Obrázek 5.2: Graf používaných databází

#### **Stálo se vám někdy že jste zapomněl na novou epizodu?**

Tato otázka je především určena pro uživatele, které sledují nové epizody vysílajícího seriálu. Cílem otázky bylo zjistit jaká část účastníků zapomíná sledovat nové epizody kvůli absenci upozornění. Získanou odpovědi je to, že 8 účastníků zapomínají na nové epizody seriálu a 3 účastníků sledují nové epizody pravidelně.

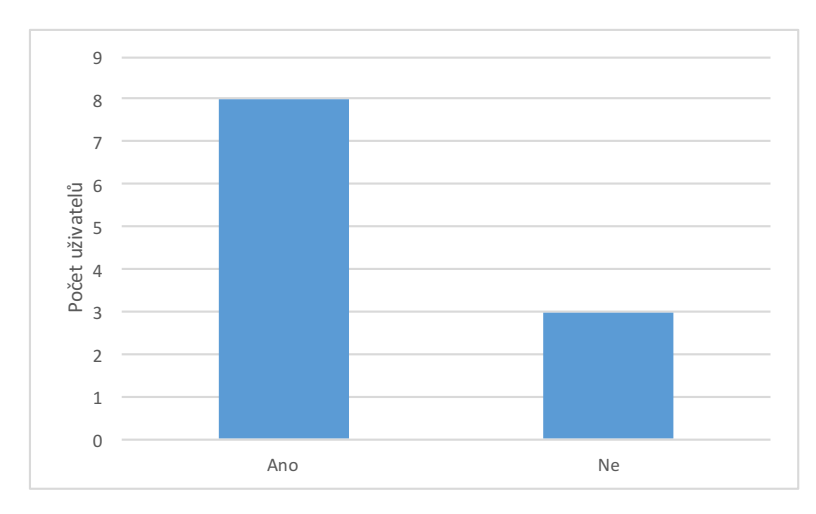

Obrázek 5.3: Graf sledování epizod

#### **Úkol: Zaregistrujte se do systému a následně se taky přihlaste.**

U tohoto úkolů museli uživatele vyplnit registrační formulář a následně je doplnit do přihlašovacího formuláře. S registraci a přihlašováním do systému neměl nikdo problém.

#### **Úkol: Vyhledejte oblíbení seriál nebo film.**

U tohoto úkolů taky uživatele neměli žádné problémy. Navíc jeden uživatel poznamenal, že byl přikvapeny tomu, že v aplikaci se podařilo najít zahraniční seriál který na rozdíl od oficiální stránky obsahoval datum premiéry nové sezóny.

#### **Úkol: Ohodnoťte seriál a přidejte do watchlistu.**

Ani tento úkol nebyl pro žádného uživatele problémovým a každý ho dokázal zvládnout.

#### **Úkol: U vysílaného seriálu přidejte nové epizody do kalendáře.**

Tento úkol pro účastníky testování nedělal žádný problém. Většina lidí přidali nové epizody do kalendáře *Google*. Druhým nejpoužívanějším kalendářem je *Apple Calendar* a za ním následuje *Outlook*. Kalendář od *Yahoo* nepoužil ani jeden z účastníků testování.

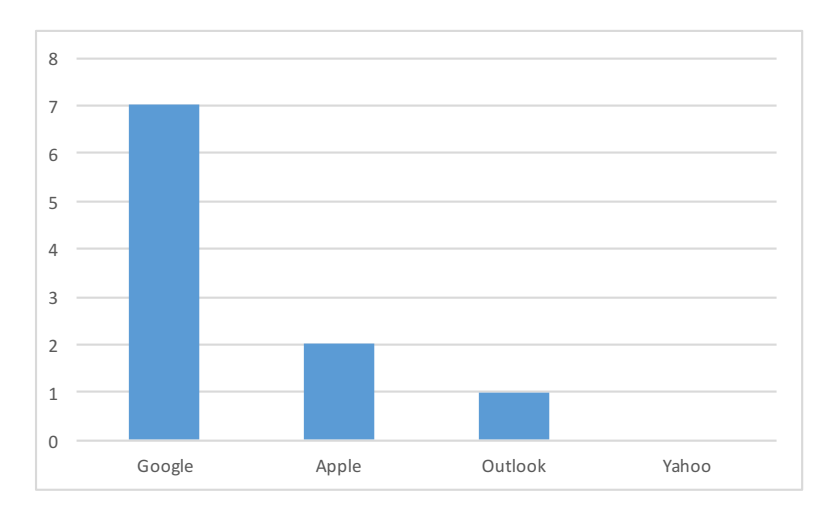

Obrázek 5.4: Graf nejpopulárnějších kalendářů

#### **Které informace na stránce seriálu vám chybějí?**

Některý z účastníků zaznamenal chybějící pokročilé informace o hercích. Problémem je absence rozšířené informace o hercích v databázi *TVMaze* a absence jakékoli informací v *OMDb API*.

#### **Jak hodnotíte funkci přidání epizody do kalendáře?**

Uživatele vyhodnotili tuto funkci za velmi užitečnou a ohodnotili nejvyšším počtem bodů. Většina z nich by funkci používala nadále a jen trojice účastníků používali tuto funkci předtím.

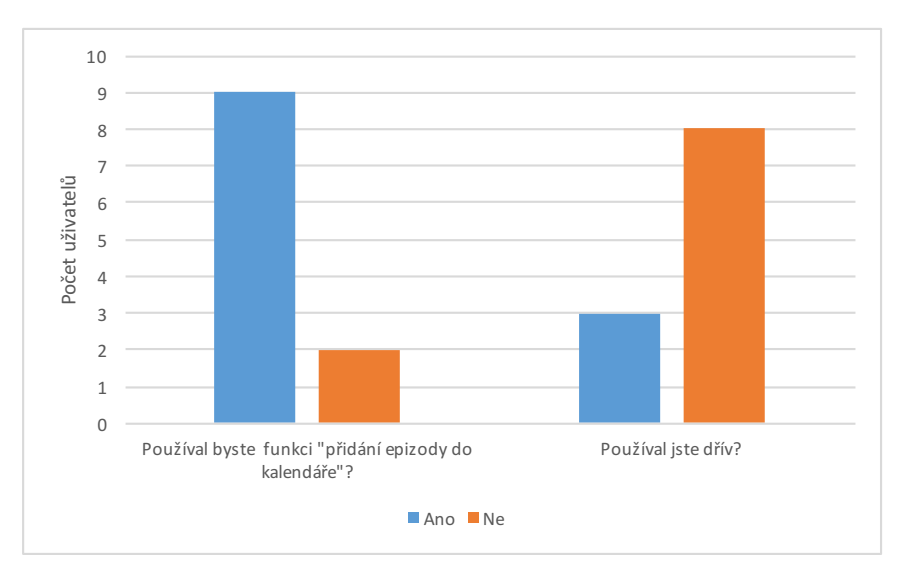

Obrázek 5.5: Graf ukazující zájem o kalendář

#### **Jak se vám líbil design aplikace?**

Účastníci testování kladně vyhodnotili design aplikace. V této otázce měli možnost přidat poznámku a přidělit hodnoty na stupnici od 1 do 5, kde 1 je nejhorší a 5 nejlepší možná známka. Jenom jeden uživatel poukázal, že design podstránky "Sezóny" je odlišný od celé aplikace.

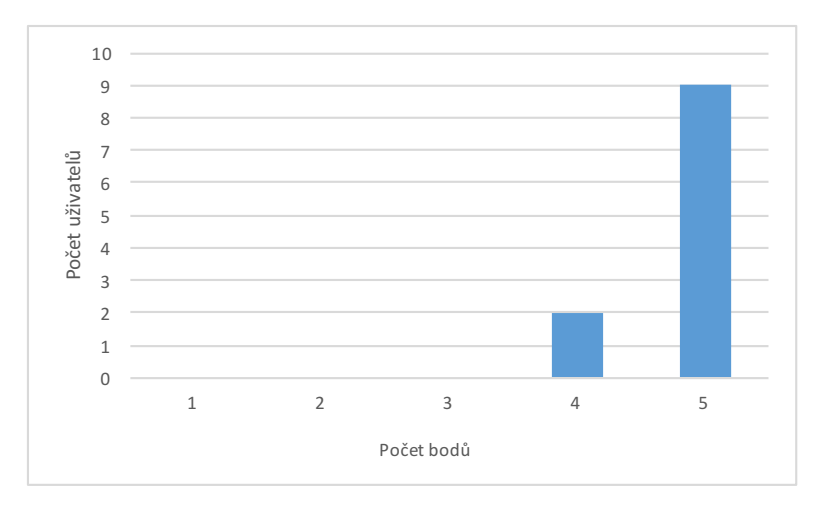

Obrázek 5.6: Graf designu aplikace

#### **K čemu byste tuto aplikaci použil?**

Na tuto otázku účastníci mohli odpovědět několika možnosti nebo přidat vlastní. Většina účastníků odpověděla, že tuto aplikaci by používali pro přidávání nových epizod do kalendáře a vedení vlastní filmotéky.

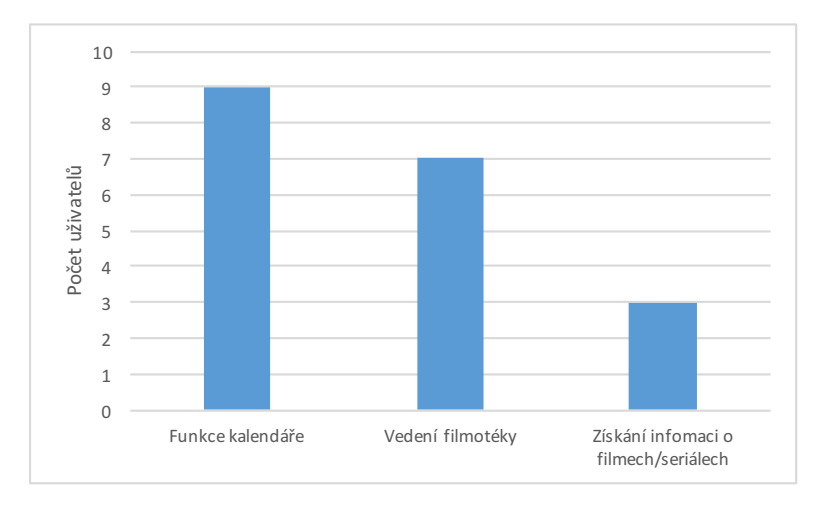

Obrázek 5.7: Graf nejlepších funkcí aplikace

#### **Vyhodnocení testů**

Výsledky testování přinesli několik výhod. Byly odstraněny některé chyby na které poukázalo testování a byla provedena analýza dalšího rozvoje aplikace. Na základě zpětně vazby mužů prohlásit, že se podařilo vytvořit aplikaci, která je pro uživatele logická, pochopitelná a celkem srozumitelná. Podle výsledků testování bylo jasné, že pro každého uživatele má aplikace různé účely. Dojmy uživatelů byly dostatečně pozitivní, lze říci, že i uživatelské rozhraní bylo navrhnuté správně.

# <span id="page-36-0"></span>**Kapitola 6**

# **Závěr**

Záměrem této práce bylo vytvořit aplikaci pro vedení filmotéky, kde uživatele sledují filmy a seriály, uchovávají historii zhlednutí, získávají informací o filmech a seriálech, hodnotí je, sdílejí svoje komentáře a dostávají upozorněni nových epizodu sledovaných seriálů. Nedílnou součástí práce bylo vytvořit aplikaci s moderním uživatelským rozhraním.

Před samotným návrhem aplikace byly prostudovány různé aplikace s podobným záměrem a způsoby vytváření uživatelských rozhraní pro webové aplikace. Na základě nastudovaných znalosti bylo následně navrhnuto uživatelské rozhraní. Dále následovalo seznámení s technologiemi využitými při vývoji aplikaci. Následně byl navrhnuty datový model, na základě kterého byla provedena implementace aplikace v jazyce PHP a frameworku Nette. Funkčnost jednotlivých metod je popsaná úseky kódů v kapitole o implementaci. Jako poslední část, byl proveden návrh způsobu testování aplikace.

Výsledkem této práce je funkční webová aplikace, v rámci které uživatelé můžou získávat informací o filmech a seriálech. Samozřejmostí je i možnost přidávání filmů a seriálů do vlastního watchlistu. Pomocí aplikace je možné přidávat nové epizody seriálů do kalendáře a tím pádem předcházet zapomínání na nové epizody.

Pomocí testování bylo zjištěno, že aplikace má u uživatelů velký potenciál. Každému uživatelovi se podařilo vyhledat oblíbení film nebo seriál a přidat ho do watchlistu. Možnost přidání jednotlivých epizod seriálu do svého kalendáře bylo ohodnocené nejvyšším počtem bodů. Taktéž byly ohodnoceny informace o samotných epizodách a možnost vedení vlastní filmotéky. Mužů konstatovat, že stanovené cíle se podařilo splnit.

V budoucnosti by se aplikace mohla rozšířit o další funkcionalitu jako přihlašování a registraci pomocí sociální sítě, například Facebooku, Google nebo Twitter. Další možnosti je ukládání jednotlivých epizod seriálu do watchlistu a taky jejich hodnocení, což může značně zvětšit databázový systém. Poslední části je připojení Google API pro zobrazení upoutávky seriálu nebo filmu přímo na stránce aplikace.

# <span id="page-37-0"></span>**Literatura**

- <span id="page-37-4"></span>[1] An open directory of television shows. [Online; navštíveno 05.10.2016]. URL [http://thetvdb](http://thetvdb.com).com
- <span id="page-37-3"></span>[2] *GNU General Public License*. [Online; navštíveno 29.09.2016]. URL [http://www](http://www.gnugpl.cz).gnugpl.cz
- <span id="page-37-5"></span>[3] Keep track of your favorite TV shows! - TV Episode Calendar. [Online; navštíveno 01.10.2016]. URL [https://episodecalendar](https://episodecalendar.com).com
- <span id="page-37-8"></span>[4] Model View Controller. [Online; navštíveno 20.11.2016]. URL http://ootips.[org/mvc-pattern](http://ootips.org/mvc-pattern.html).html
- <span id="page-37-9"></span>[5] Model-view-controller. [Online; navštíveno 20.11.2016]. URL https://cs.wikipedia.[org/wiki/Model-view-controller#/media/File:](https://cs.wikipedia.org/wiki/Model-view-controller#/media/File:MVC_Diagram_(Model-View-Controller).svg) [MVC\\_Diagram\\_\(Model-View-Controller\)](https://cs.wikipedia.org/wiki/Model-view-controller#/media/File:MVC_Diagram_(Model-View-Controller).svg).svg
- <span id="page-37-1"></span>[6] Movies, TV and Celebrities. [Online; navštíveno 27.09.2016]. URL [http://www](http://www.imdb.com).imdb.com
- <span id="page-37-7"></span>[7] Online Mockup, Wireframe, UI Prototyping Tool . [Online; navštíveno 15.11.2016]. URL [https://moqups](https://moqups.com/).com/
- <span id="page-37-12"></span>[8] RESTful Web services: The basics. [Online; navštíveno 14.12.2016]. URL https://www.ibm.[com/developerworks/webservices/library/ws-restful](https://www.ibm.com/developerworks/webservices/library/ws-restful)
- <span id="page-37-13"></span>[9] TV API | TVmaze - Add TV information to your website or app. [Online; navštíveno 11.10.2016]. URL [http://www](http://www.tvmaze.com/api).tvmaze.com/api
- <span id="page-37-2"></span>[10] Your personal TV guide. [Online; navštíveno 27.09.2016]. URL [http://www](http://www.tvmaze.com).tvmaze.com
- <span id="page-37-6"></span>[11] Česko-Slovenská filmová databáze. [Online; navštíveno 04.10.2016]. URL [http://www](http://www.csfd.cz).csfd.cz
- <span id="page-37-10"></span>[12] MySQL databáze - český manuál. 2002, [Online; navštíveno 1.02.2017]. URL [http://www](http://www.junext.net/mysql).junext.net/mysql
- <span id="page-37-11"></span>[13] Planette | Nette Framework. 2008. URL [https://pla](https://pla.nette.org).nette.org
- <span id="page-38-4"></span>[14] Začínáme | Nette Framework. 2008, [Online; navštíveno 14.10.2016]. URL https://doc.nette.org/cs/2.[4/quickstart/getting-started](https://doc.nette.org/cs/2.4/quickstart/getting-started)
- <span id="page-38-5"></span>[15] 'Add to Calendar' button for websites and newsletters. 2012, [Online; navštíveno 12.03.2017]. URL https://www.addevent.[com/buttons/add-to-calendar](https://www.addevent.com/buttons/add-to-calendar)
- <span id="page-38-3"></span>[16] ORM test PHP frameworků - Nette, Prado. 2013, [Online; navštíveno 12.10.2016]. URL https://www.zdrojak.[cz/clanky/orm-test-php-frameworku-nette-prado](https://www.zdrojak.cz/clanky/orm-test-php-frameworku-nette-prado)
- <span id="page-38-2"></span>[17] Castagnetto, J.: *Programujeme PHP profesionálně*. Computer Press, 2002, ISBN 80-7226-310-2.
- <span id="page-38-0"></span>[18] Castro, E.; Hyslop, B.: *HTML5 and CSS3: visual quickstart guide*. Computer Press, 2012, ISBN 9788025144657.
- <span id="page-38-6"></span>[19] Fritz, B.: OMDb API - The Open Movie Database. [Online; navštíveno 10.10.2016]. URL [http://www](http://www.omdbapi.com).omdbapi.com
- <span id="page-38-1"></span>[20] Strömberg, J.: Search, sort, filters, flexibility to tables, list and more! - List.js. [Online; navštíveno 20.01.2017]. URL [http://listjs](http://listjs.com).com

# <span id="page-39-0"></span>**Přílohy**

# <span id="page-40-0"></span>**Příloha A Obsah CD**

Obsah jednotlivých složek na CD:

- ∙ */src* Zdrojové kody aplikace
- ∙ */doc* Zdrojové soubory technické zprávy
- ∙ *doc.pdf* Technická zpráva ve formátu PDF
- ∙ *README* Popis spuštění aplikace